# **A new genome assembly is available.**

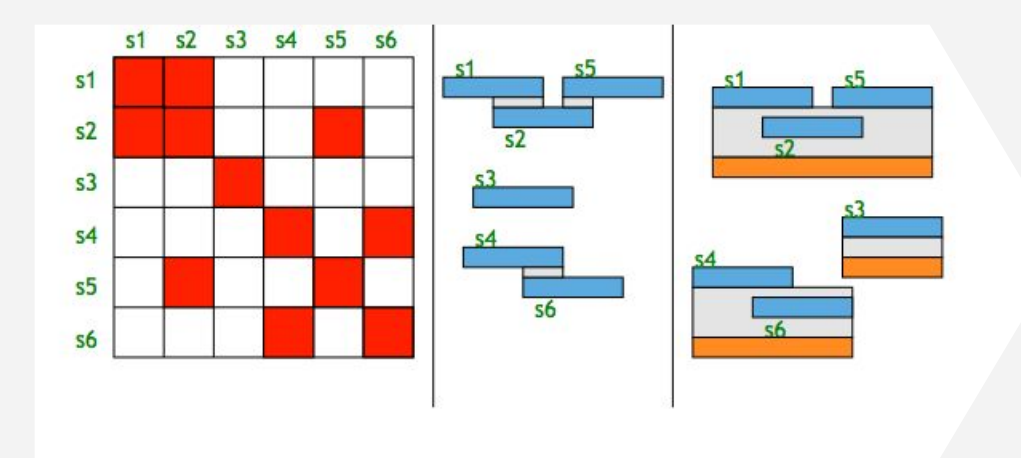

#### >scaffold 1

GTTGTAAATACTCTATTCTACAATAAAACCAAAAGATAACTCTTTATCAG TCATAGGTTGAATTGGCGTTGAAGTAAAACAAAAAATACTGCTCAAAAGG

#### $\cdot \cdot \cdot$ >scaffold 2

AGTTATGACAAACTATAAAAAGTCGGTAGAGACAAAAGCGAAAAGGATCT TCGTTCGTGGACGAAGCGACCAAAACTGAGCACAAGATAAATCCCGAATA

#### ... >scaffold 3

CATAAATTCATAAATCAATTCATGAAGAATAATTTTAGAAAAATGGTTCA

TAGAAAATTTCCCAGGAAGTTTGAAGTTGCTATAATGATTATTTCTCTTG

#### $\cdot$  . . >scaffold 4

ATACTGCCCATGCCTCATCTACTCCCTTCTTAACCTTTTCATCAACAACT TGCTTAAGTTGGTCATCACTGACTGAGTGAGCCCAAACTGGAATAGCTGT ...

FASTA assembly file

# **See it with Assembly Hubs.**

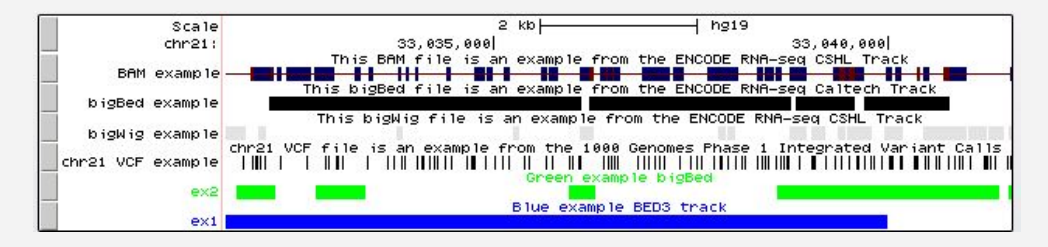

# **2. Building An Assembly Hub**

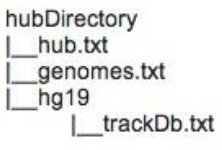

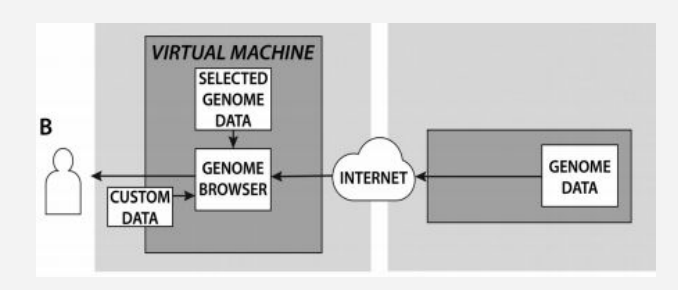

# **3. Existing Hubs and Solutions to Hosting Files**

Custom Tracks are Available on All Assemblies (Hosted by UCSC or Hosted Remotely)

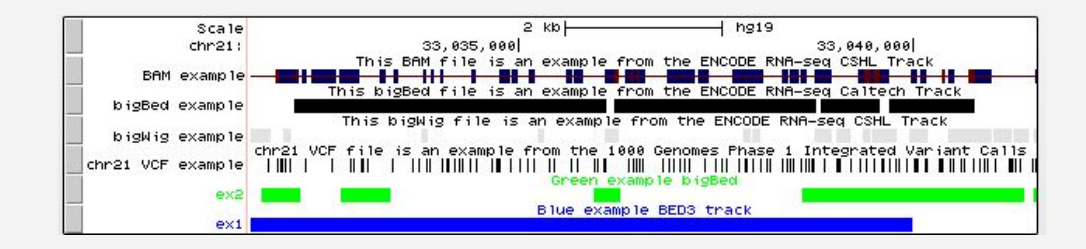

Line-oriented files. Defined by a track line Followed by data lines

Lines be pasted Or uploaded as text

Data lines can be hosted remotely.

Track hubs are web-accessible directories of genomic data.

Three text files define how to display data:

 hub.txt genomes.txt trackDb.txt

All data files must be hosted remotely.

Custom Tracks (Text/Binary) Track Hubs | Assembly Hubs

Assembly Hubs are basically advanced Track Hubs.

Tracks display on a remote genome (2bit format).

All data files must be hosted remotely.

Assemblies Hosted by UCSC **Assemblies Hosted by UCSC** Assembly Hosted Remotely

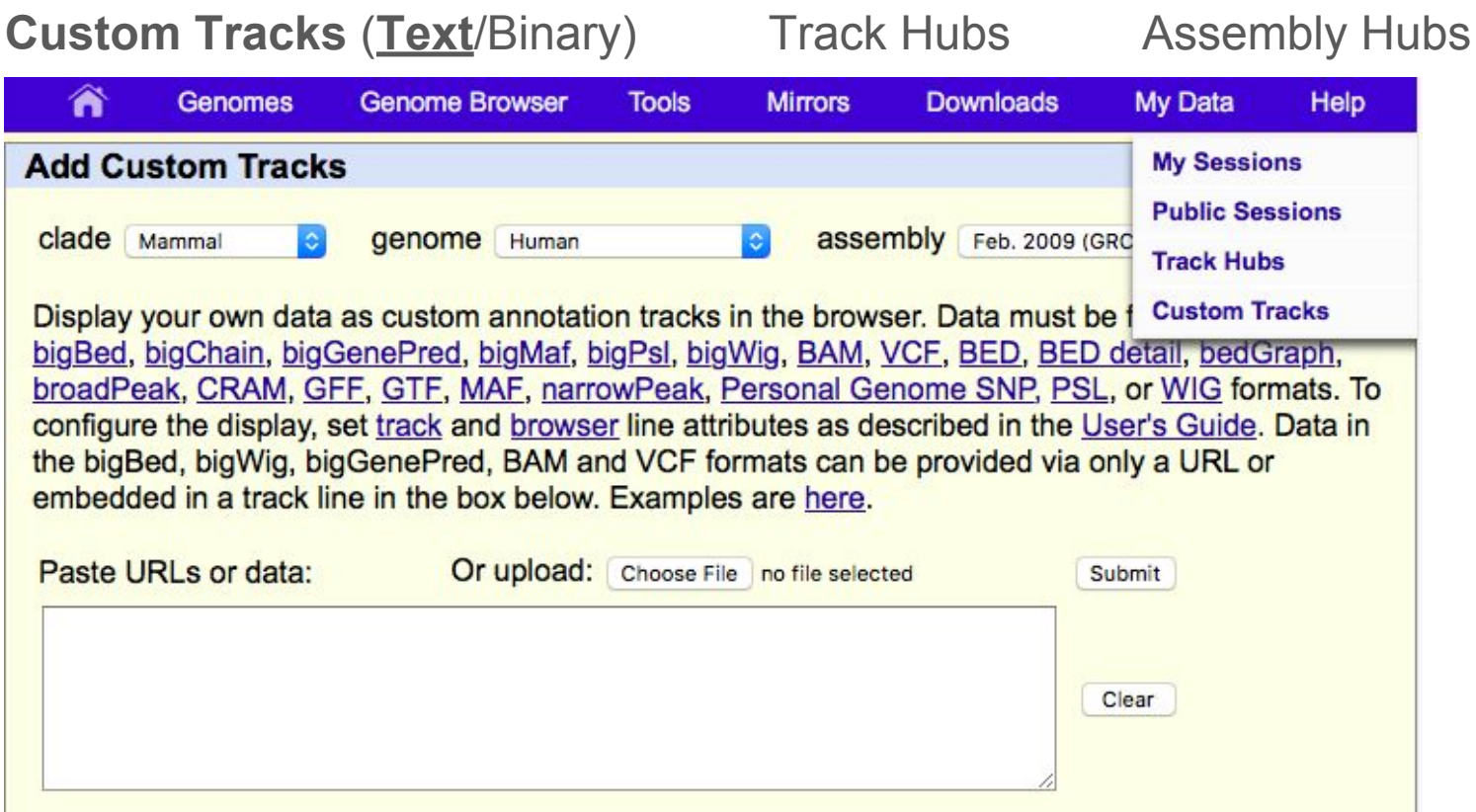

**Custom Tracks (Text/Binary) Track Hubs Assembly Hubs** 

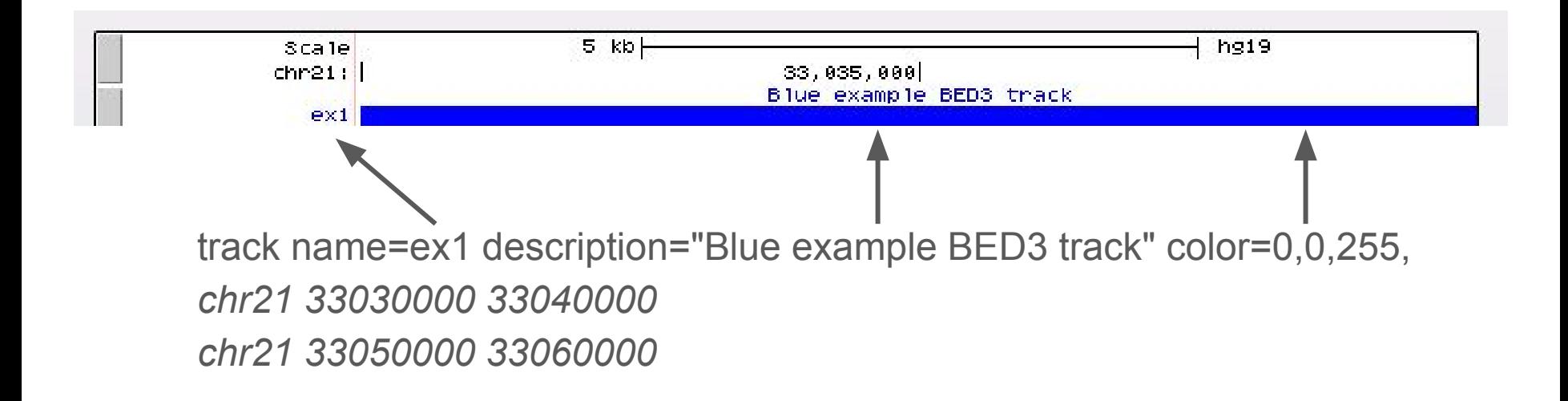

...

**Custom Tracks** (Text/**Binary**) Track Hubs Assembly Hubs

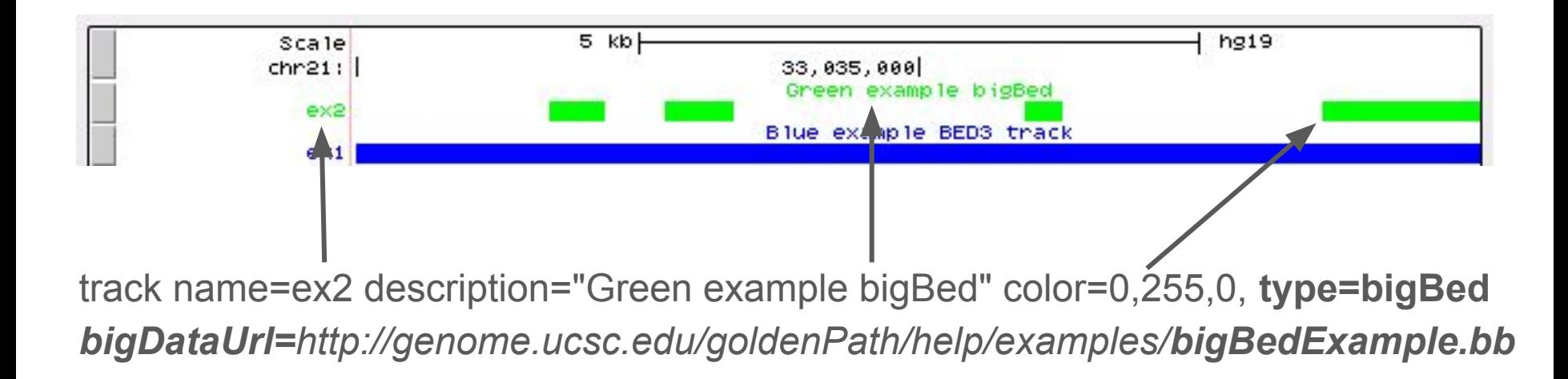

**Custom Tracks** (Text/**Binary**) Track Hubs Assembly Hubs

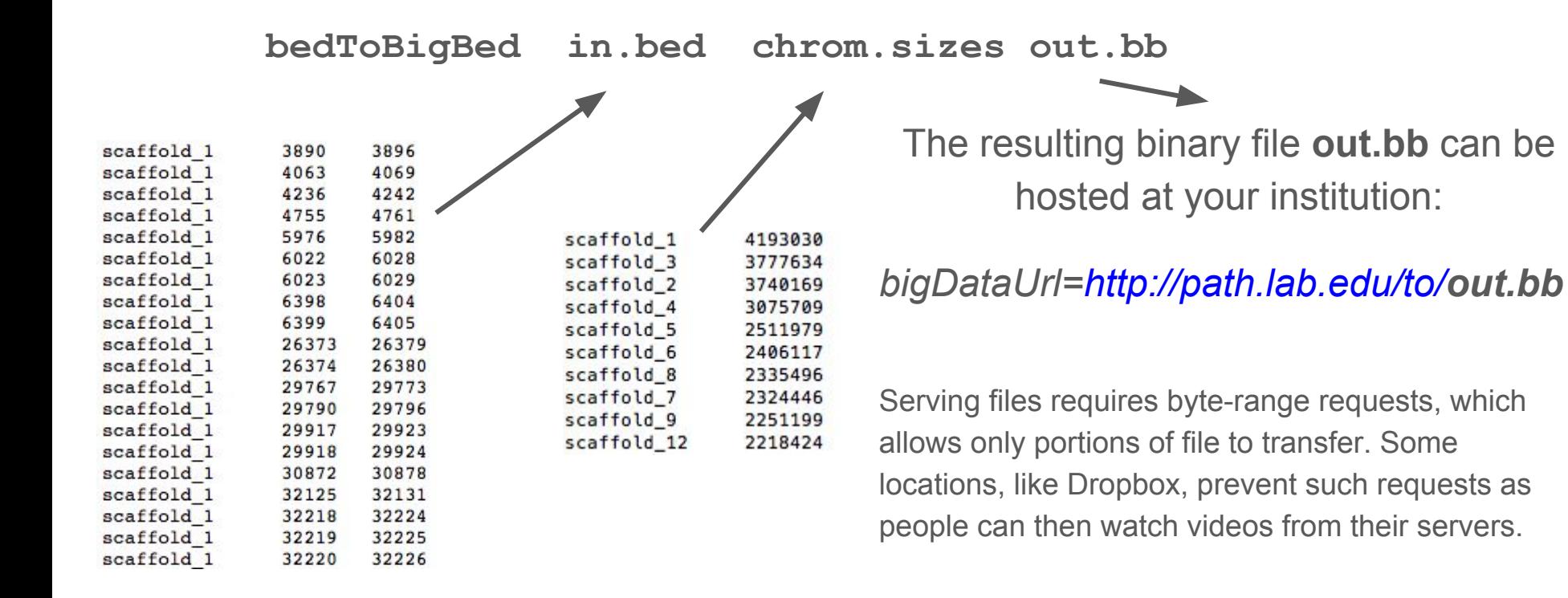

**Custom Tracks** (Text/**Binary**) Track Hubs Assembly Hubs

**bedToBigBed and other standalone command-line utilities are downloadable tools available on Linux and UNIX platforms.**

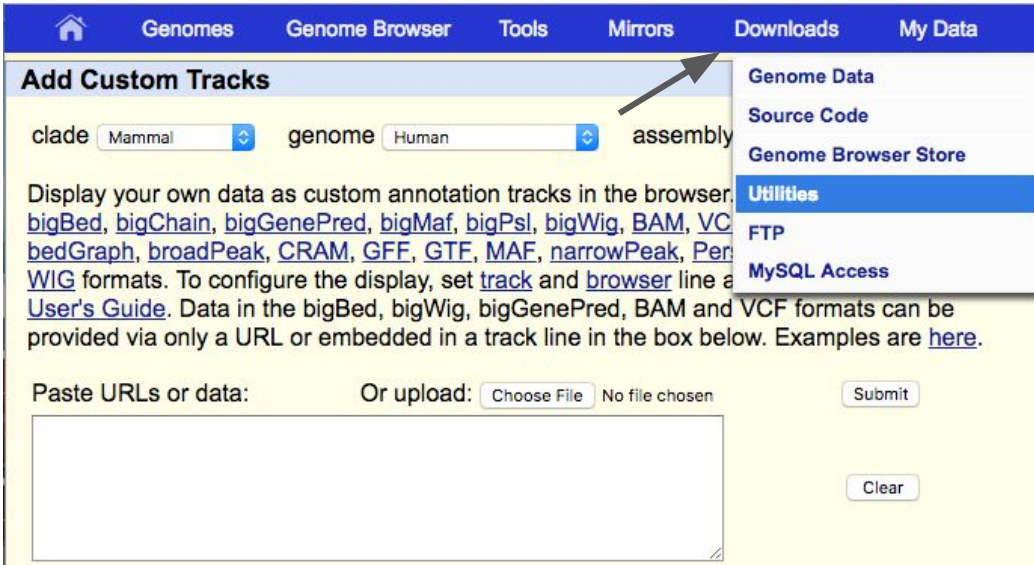

Custom Tracks (Text/Binary) **Track Hubs** Assembly Hubs

**Track hubs are web-accessible directories of genomic data.**

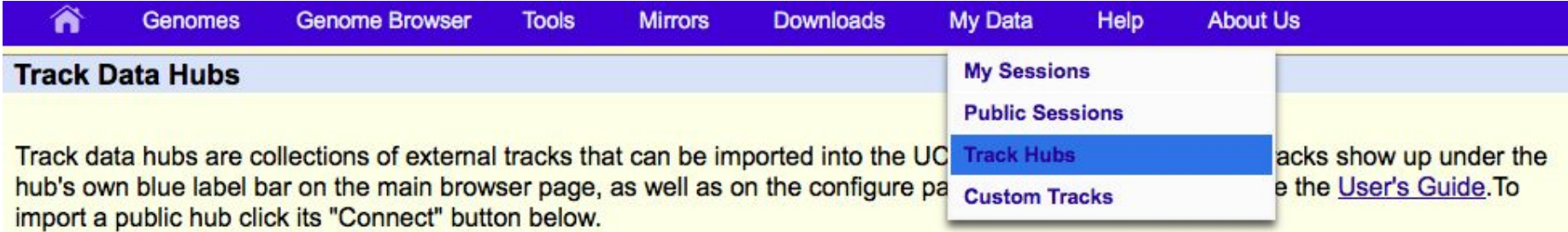

NOTE: Because Track Hubs are created and maintained by external sources, UCSC is not responsible for their content.

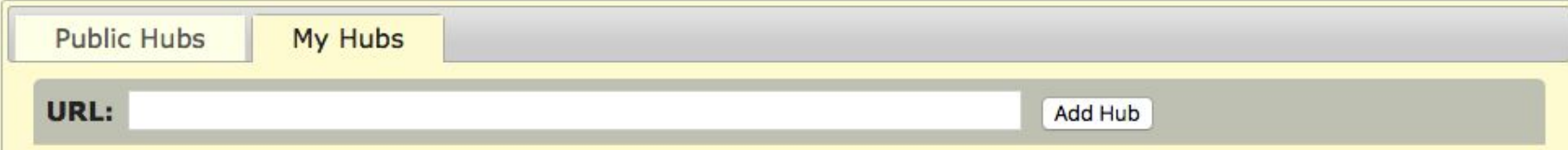

Paste in: *http://path.lab.edu/to/hubDirectory/hub.txt*

Custom Tracks (Text/Binary) **Track Hubs** Assembly Hubs

…

**Track hubs are web-accessible directories of genomic data.**

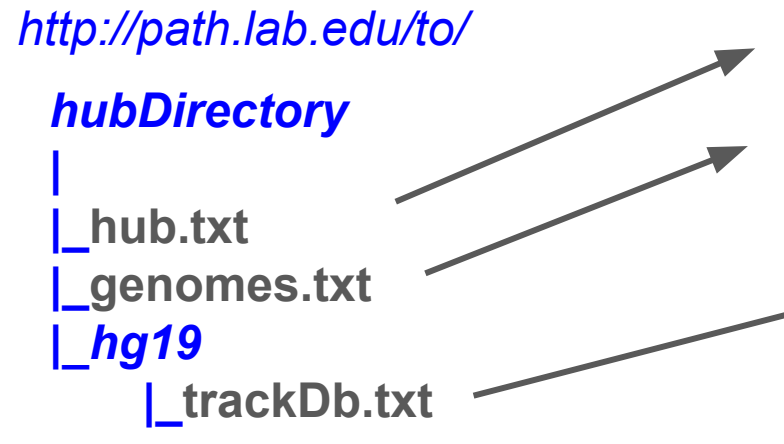

hub.txt can be as short as four lines, it points to genomes.txt

genomes.txt can be as short as two lines and points to trackDb.txt

The trackDb.txt file is typically much larger and shares how to display tracks and where to find data files.

bigDataUrl=http://path.lab.edu/to/file1.bb bigDataUrl=http://path.lab.edu/to/file2.bb bigDataUrl=http://path.lab.edu/to/file3.bb

Custom Tracks (Text/Binary) **Track Hubs** Assembly Hubs

**Track hubs are web-accessible directories of genomic data.**

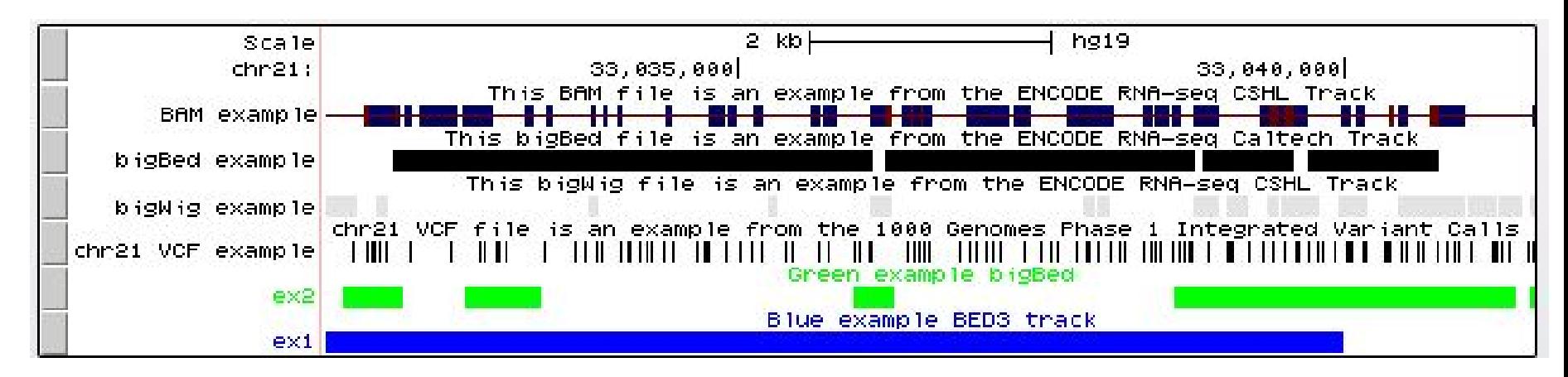

http://genome.ucsc.edu/cgi-bin/hgTracks?db=hg19**& hubUrl=http://genome.ucsc.edu/goldenPath/help/ examples/hubDirectory/hub.txt**

Custom Tracks (Text/Binary) **Track Hubs** Assembly Hubs

### **hub.txt**

**hub** *MyHubsNameWithoutSpaces* **shortLabel** *My Hub's Name* **longLabel** *Longer label about my hub.* **email** *myEmail@address* **genomesFile** *genomes.txt*

### **genomes.txt**

**genome** *hg19* **trackDb** *hg19/trackDb.txt (URL or path)*

**genome** *assembly\_database\_2* **trackDb** *assembly\_2\_path/trackDb.txt*

#### **trackDb.txt**

**track** *uniqueNameNoSpacesOrDots* **type** *track\_type* **shortLabel** *label 17 chars* **longLabel** *label up to 80 chars* **bigDataUrl** *track\_data\_url (URL or relative path to file)*

**track** *bam1* **type** *bam* **shortLabel** *BAM example* **longLabel** *This BAM file is an example from the ENCODE RNA-seq CSHL Track* **visibility** *dense* **bigDataUrl** *http://fileserver/directory/of/files/file.bam* 

A new stanza is added for each new track. bigDataUrl lines point to the data file (URL or path) in each stanza. More trackDb parameters can be defined (color, ect.).

Custom Tracks (Text/Binary) Track Hubs **Assembly Hubs**

**Assembly Hubs display tracks on a remote genome (2bit format).**

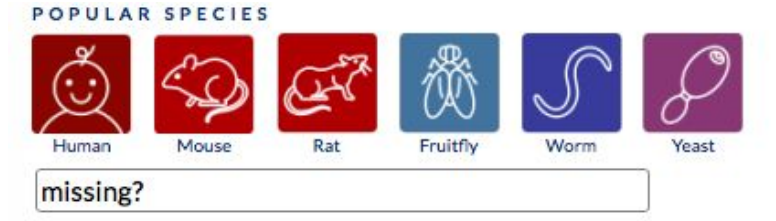

#### REPRESENTED SPECIES

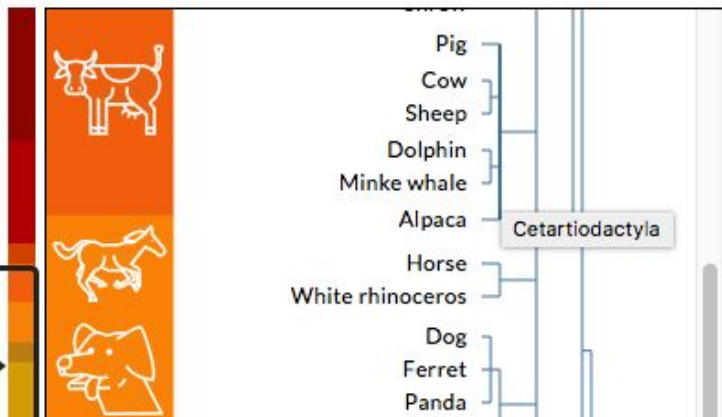

Custom Tracks (Text/Binary) Track Hubs **Assembly Hubs**

**Assembly Hubs display tracks on a remote genome (2bit format).**

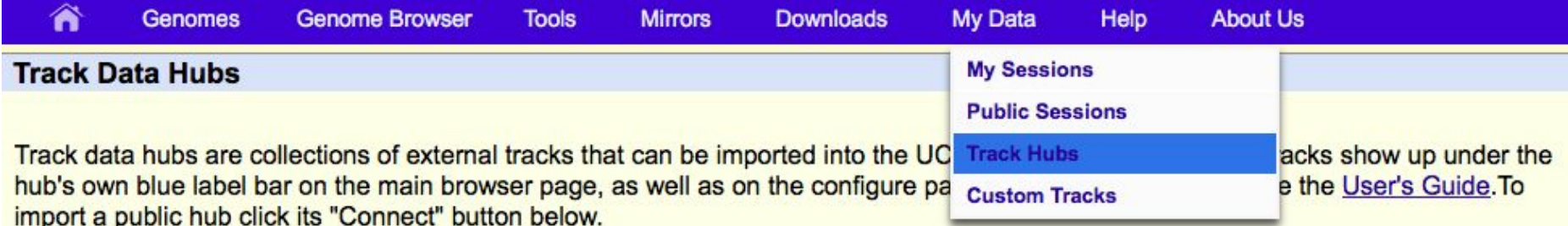

NOTE: Because Track Hubs are created and maintained by external sources, UCSC is not responsible for their content.

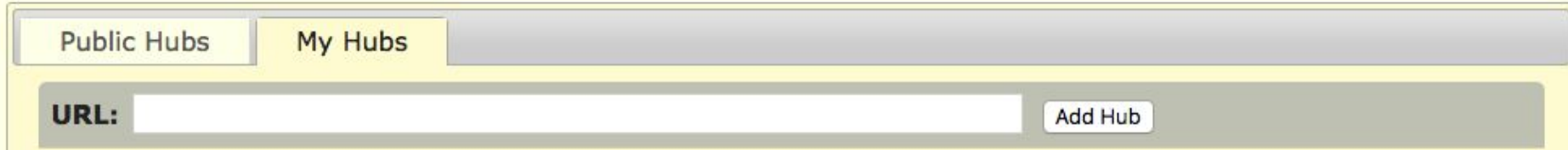

Paste in: *http://path.lab.edu/to/hubDirectory/hub.txt*

Custom Annotations in the Browser Custom Tracks (Text/Binary) Track Hubs **Assembly Hubs Assembly Hubs display tracks on a remote genome (2bit format).**

### *http://path.lab.edu/to/* **genome** *hg19*

### *hubDirectory*

**|\_hub.txt |\_genomes.txt |\_groups.txt |***\_hg19* **| |\_trackDb.txt** *|\_araTha1*  **|\_trackDb.txt |\_description.html |\_araTha1.2bit**

**trackDb** *hg19/trackDb.txt*

**genome** *araTha1* **trackDb** *araTha1/trackDb.txt* **scientificName** *Arabidopsis thaliana* **description** *Feb. 2011 Thale cress* **organism** *Arabidopsis thaliana* **defaultPos** *chr1:1000000-2000000* **groups** *groups.txt* **htmlPath** *araTha1/description.html* **twoBitPath** *araTha1/araTha1.2bit*

Custom Tracks (Text/Binary) Track Hubs **Assembly Hubs**

Rhesus

Baboon (anubis)

Baboon (hamadryas)

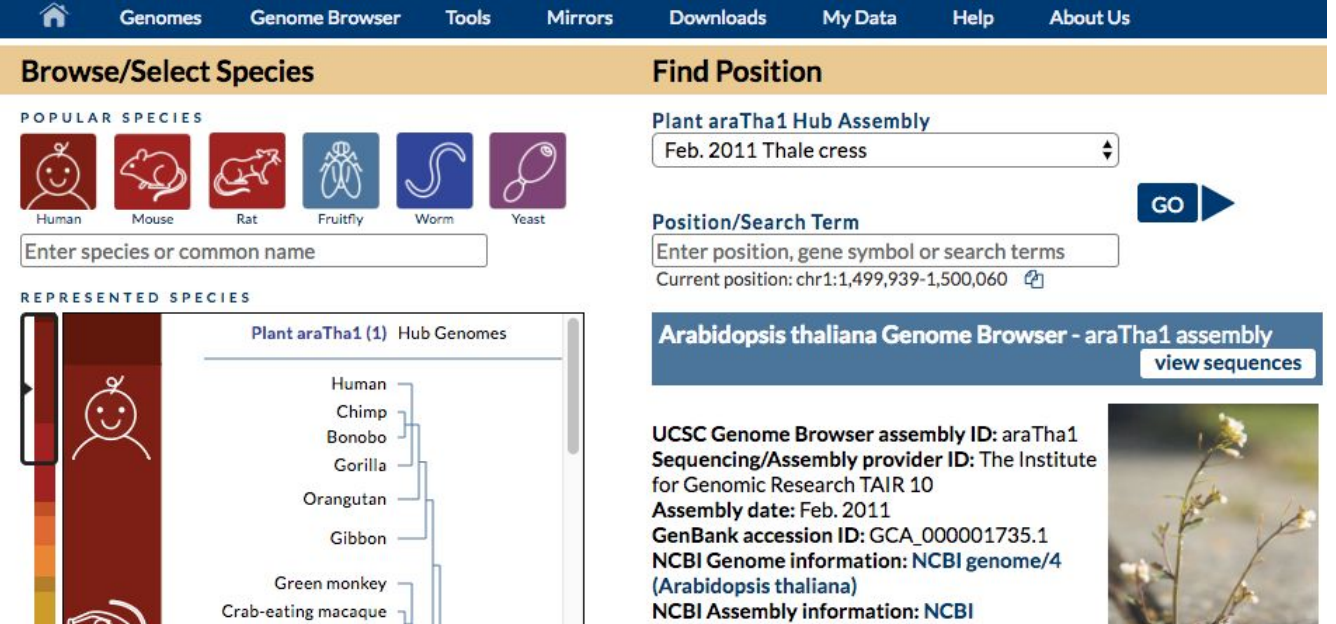

assembly/237408 (TAIR 10) **BioProject information: NCBI Bioproject:** 10719

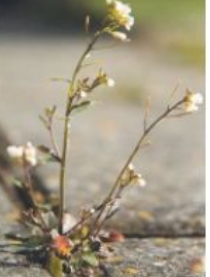

Arabidopsis thaliana

Custom Tracks (Text/Binary) Track Hubs **Assembly Hubs**

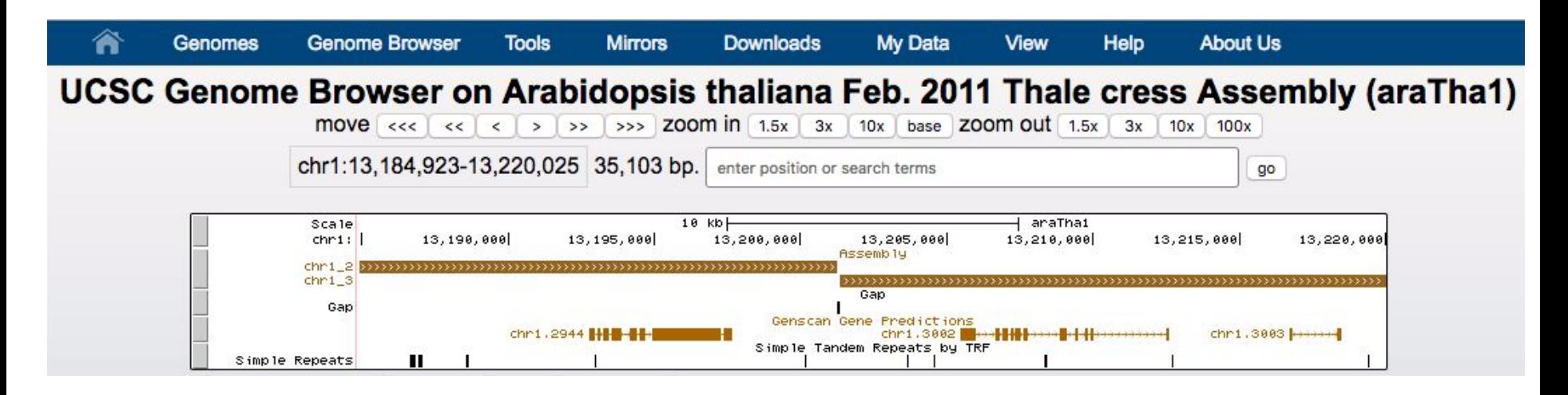

http://genome.ucsc.edu/cgi-bin/hgTracks?**genome=araTha1&hubUrl=http://genome.ucsc.edu/gold enPath/help/examples/hubExamples/hubAssembly/plantAraTha1/hub.txt**

Custom Tracks (Text/Binary) Track Hubs **Assembly Hubs**

**faToTwoBit input.fasta output.2bit**

>scaffold\_1

GTTGTAAATACTCTATTCTACAATAAAACCAAAAGATAACTCTTTATCAG TCATAGGTTGAATTGGCGTTGAAGTAAAACAAAAAATACTGCTCAAAAGG

 $\cdots$ 

>scaffold\_2

AGTTATGACAAACTATAAAAAGTCGGTAGAGACAAAAGCGAAAAGGATCT TCGTTCGTGGACGAAGCGACCAAAACTGAGCACAAGATAAATCCCGAATA

 $\cdots$ 

>scaffold 3 CATAAATTCATAAATCAATTCATGAAGAATAATTTTAGAAAAATGGTTCA TAGAAAATTTCCCAGGAAGTTTGAAGTTGCTATAATGATTATTTCTCTTG

 $\cdots$ 

...

>scaffold 4 ATACTGCCCATGCCTCATCTACTCCCTTCTTAACCTTTTCATCAACAACT

TGCTTAAGTTGGTCATCACTGACTGAGTGAGCCCAAACTGGAATAGCTGT

The resulting binary file **output.2bit** is used to build the Browser display.

On the fly three tracks are generated from the 2bit:

- **Base Position**
- **Restriction Enzymes**
- Short Match Track (30 bases)

Custom Tracks (Text/Binary) Track Hubs **Assembly Hubs**

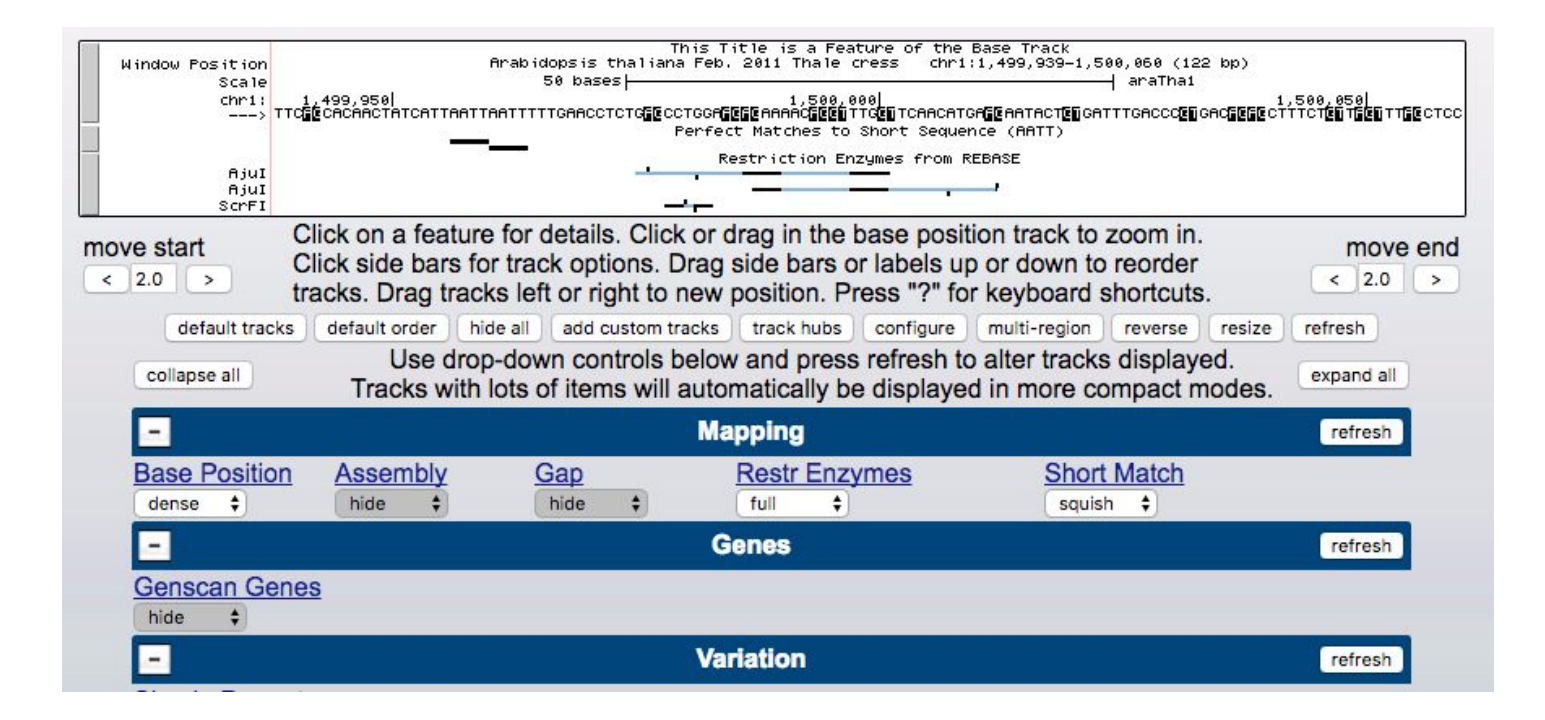

Custom Tracks (Text/**Binary)** Track Hubs **Assembly Hubs** 

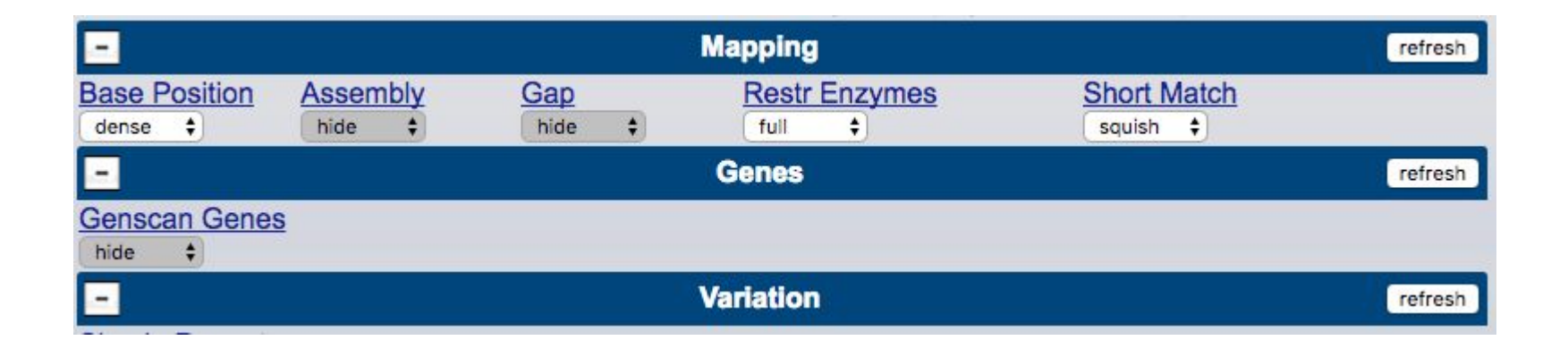

The groups.txt file defines the blue bars grouping tracks in assembly hubs.

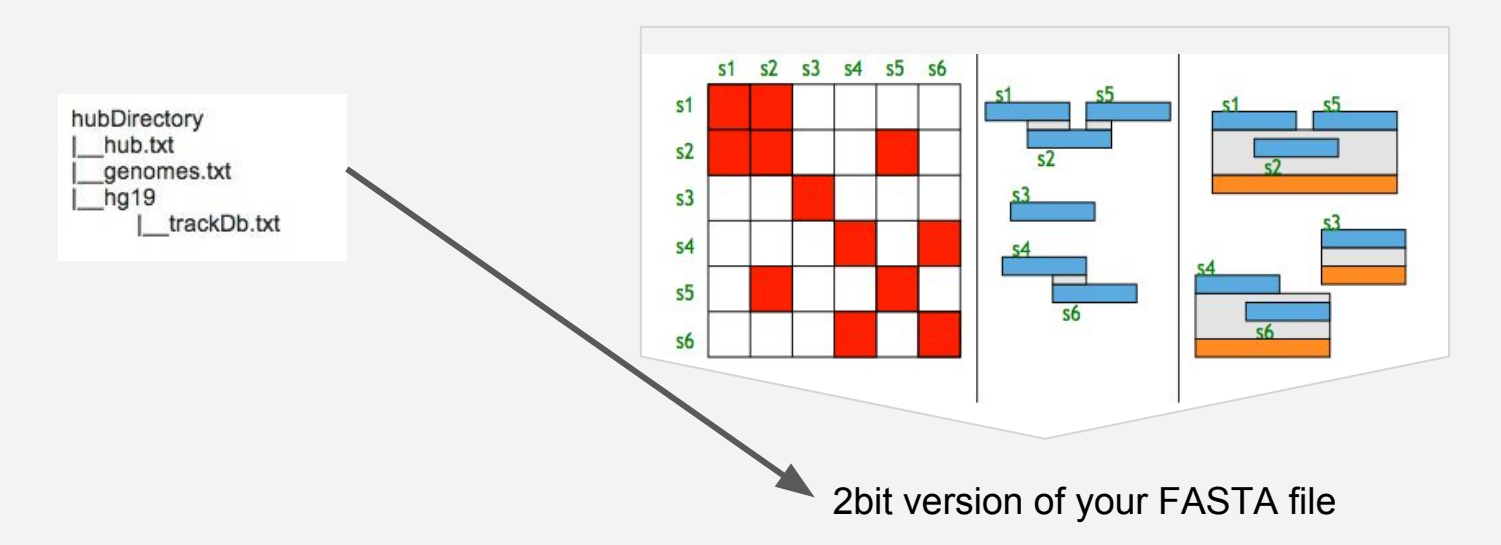

**Copy Example Files** Build Hub Add Blat and Share

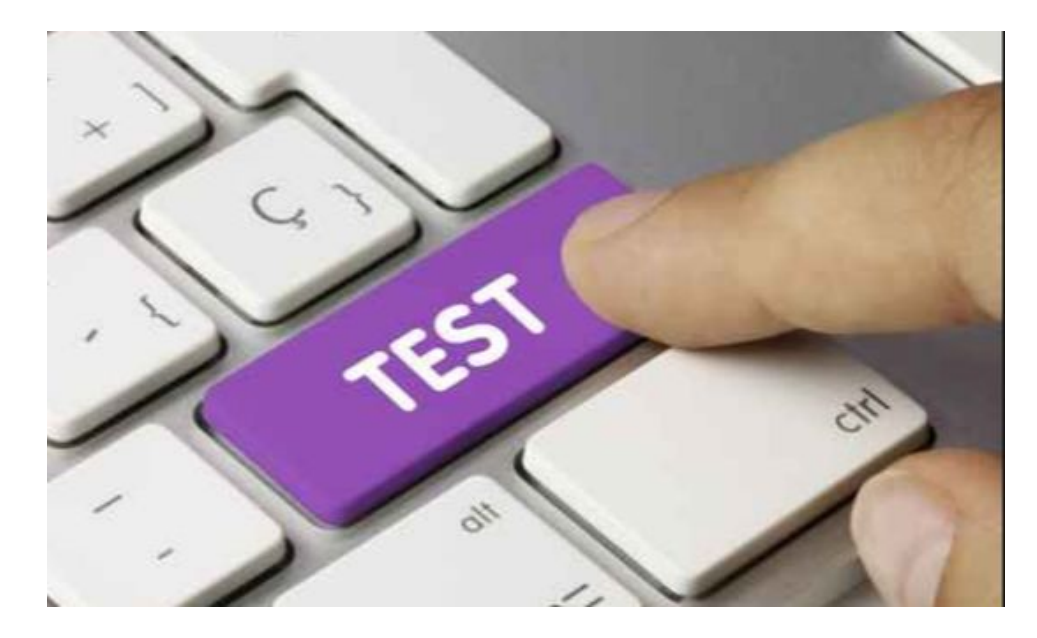

**wget** http://genome.ucsc.edu/goldenPath/help/examples/**bigBedExample.bb (or download and move file to server location)**

### **Copy Example Files** Build Hub Add Blat and Share

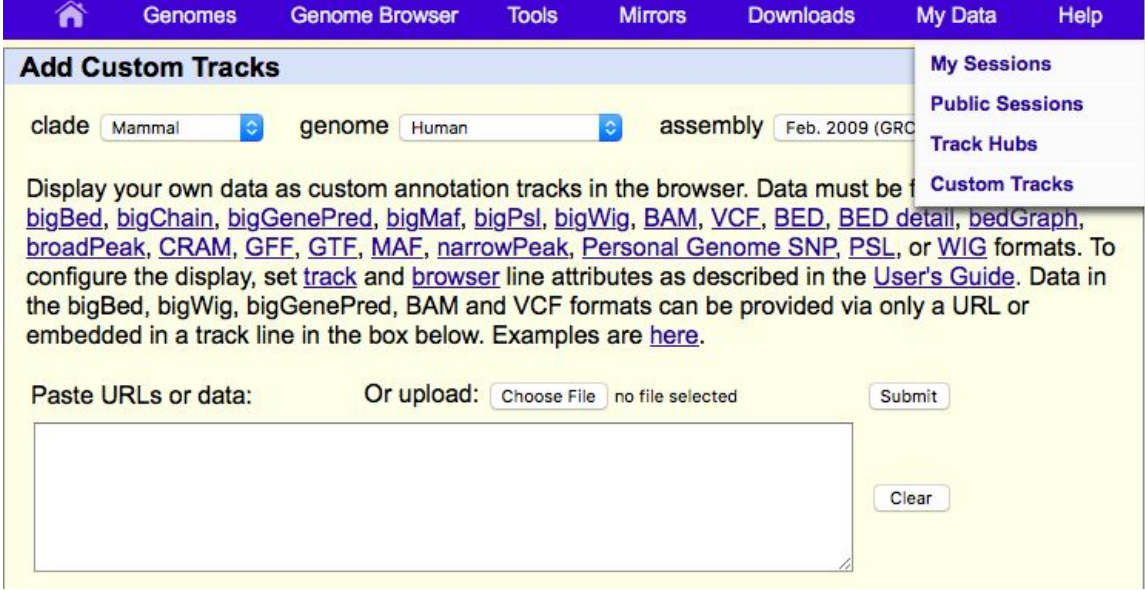

http://Your/Path/To/Copied/**bigBedExample.bb**

**Copy Example Files** Build Hub Add Blat and Share

http://genome.ucsc.edu/goldenPath/help/hubQuickStartAssembly.html

#### **Quick Start Guide to Assembly Hubs**

Assembly Hubs allow researchers to create Track Data Hubs on assemblies that are not in the UCSC Browser. By including the underlying reference sequence in UCSC two Bit format, as well as data tracks, researchers can browse and annotate any genome. For more information please refer to the Assembly Hub Wiki. Below is also a section about starting GBiB Assembly Hubs.

STEP 1: In a publicly-accessible directory, copy this Arabidopsis thaliana plant assembly hub, which includes an araTha1.2bit file, using the following wget command:

wget -r --no-parent --reject "index.html\*" -nH --cut-dirs=3 http://genome.ucsc.edu/goldenPath/help/examples/hubExamples/hubAssembly/plantAraThal/

**Copy Example Files** Build Hub Add Blat and Share

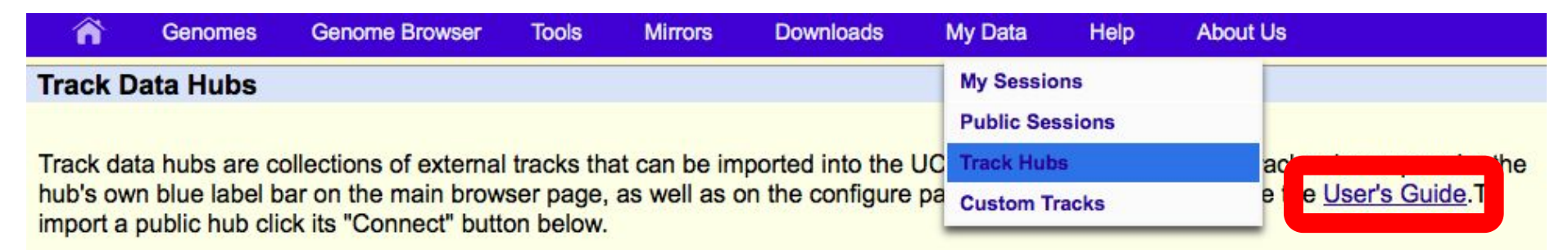

NOTE: Because Track Hubs are created and maintained by external sources, UCSC is not responsible for their content.

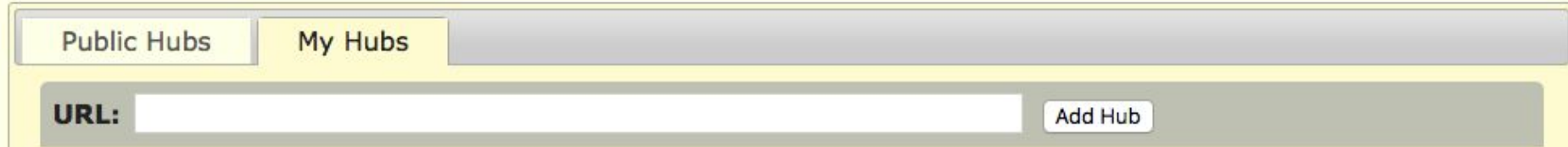

**http://your/path/to/copied/**hubAssembly/plantAraTha1/hub.txt

### **Copy Example Files** Build Hub Add Blat and Share

http://genome.ucsc.edu/cgi-bin/hgTracks?genome=araTha1&hubUrl= **http://your/path/to/copied/**hubAssembly/plantAraTha1/hub.txt

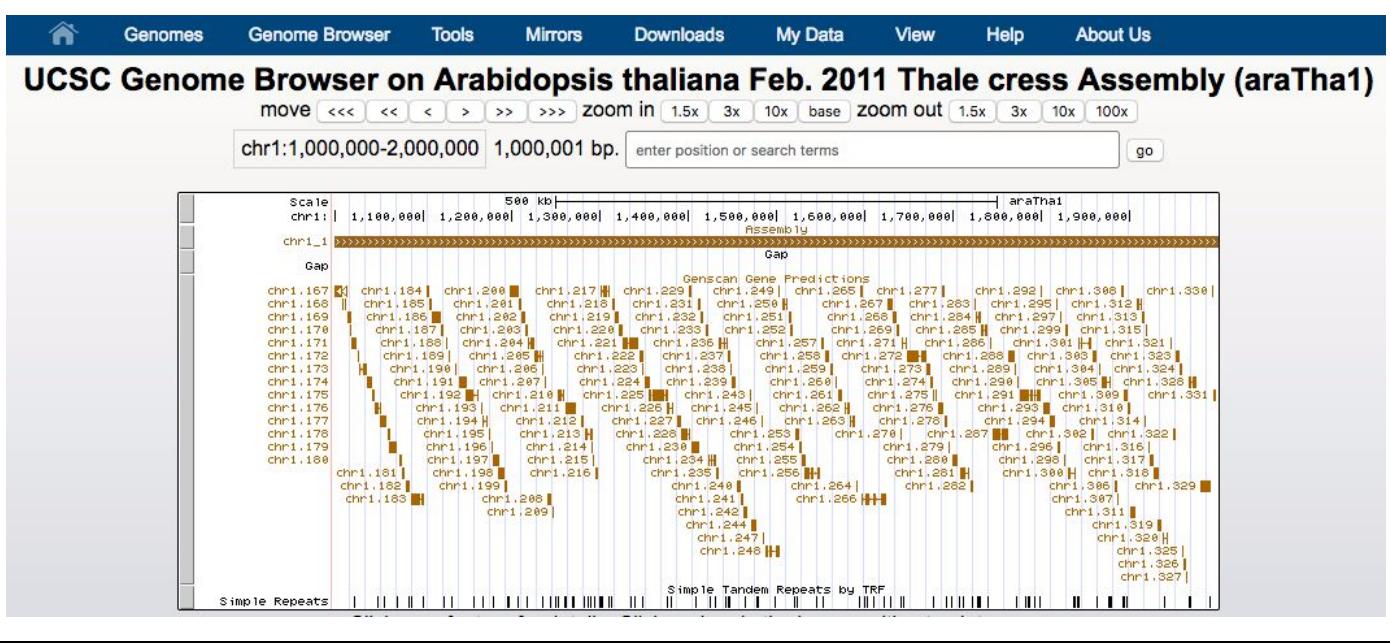

**Copy Example Files <b>Build Hub** Add Blat and Share

#### Edit a copy of the working hub.

1. First step change folder names

mv plantAraTha1/ daph mv araTha1/ daph

#### 2. Then change the hub.txt

Edit the hub.txt

hub daph shortLabel daph hub longLabel Daph Hub genomesFile genomes.txt email genome-www@soe.ucsc.edu descriptionUrl http://daphniagenomes.org/downloads

3. Then change the genomes.txt

https://github.com/ucsc-browser/assemblyHubEx

*Exercise:* Visit the GitHub Files to See a Working Example

https://github.com/ucsc-browser/assemblyHubEx/tree/master/Daphnia/hubExamples/hubAssembly/

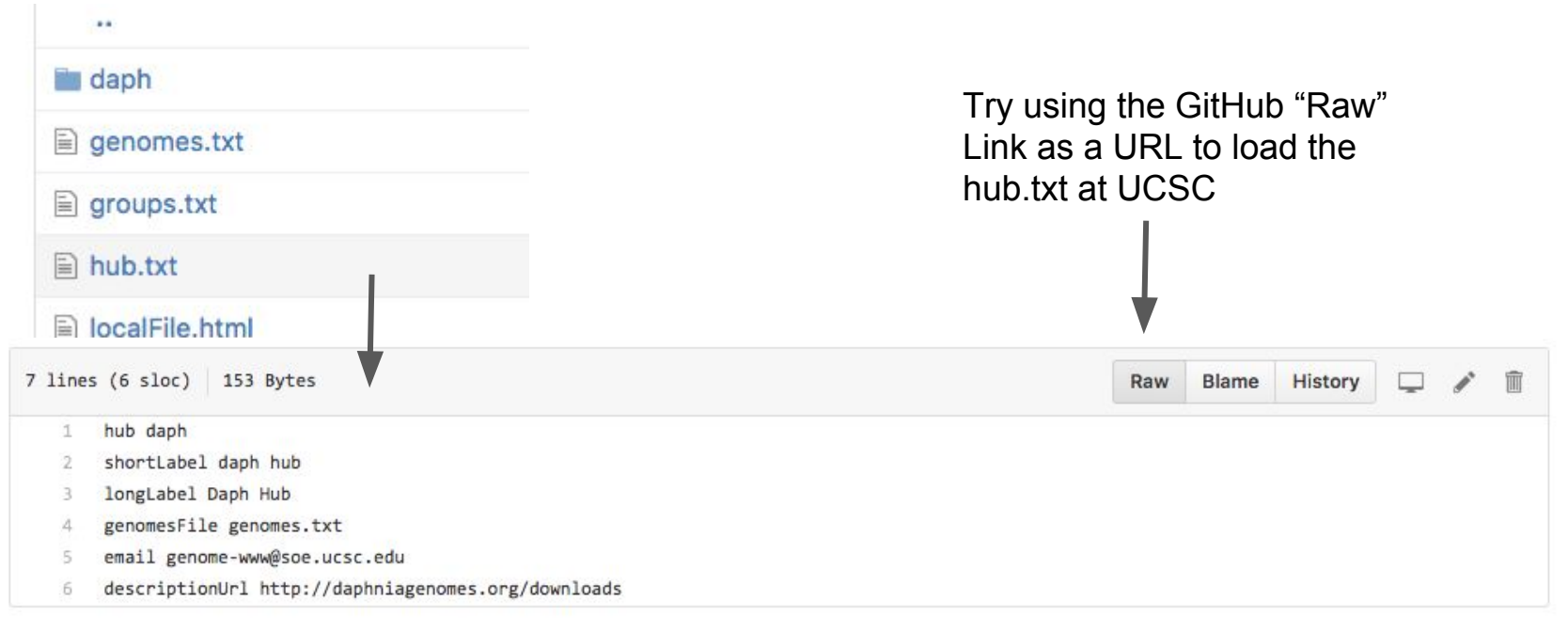

**Copy Example Files <b>Build Hub** Add Blat and Share

**faToTwoBit your.fasta your.2bit**

>scaffold 1

GTTGTAAATACTCTATTCTACAATAAAACCAAAAGATAACTCTTTATCAG TCATAGGTTGAATTGGCGTTGAAGTAAAACAAAAAATACTGCTCAAAAGG

 $...$ 

>scaffold\_2

AGTTATGACAAACTATAAAAAGTCGGTAGAGACAAAAGCGAAAAGGATCT TCGTTCGTGGACGAAGCGACCAAAACTGAGCACAAGATAAATCCCGAATA

 $\cdots$ 

>scaffold 3

CATAAATTCATAAATCAATTCATGAAGAATAATTTTAGAAAAATGGTTCA TAGAAAATTTCCCAGGAAGTTTGAAGTTGCTATAATGATTATTTCTCTTG  $\cdots$ 

>scaffold 4 ATACTGCCCATGCCTCATCTACTCCCTTCTTAACCTTTTCATCAACAACT TGCTTAAGTTGGTCATCACTGACTGAGTGAGCCCAAACTGGAATAGCTGT ...

 Create your 2bit file and edit genomes.txt to point to it.

faToTwoBit Daphnia\_pulex.allmasked daph.2bit

findMotif -motif=AAAAAA -strand=+ daph.2bit > motif.bed

**Copy Example Files <b>Build Hub** Add Blat and Share

**bedToBigBed your.bed 2bit.chrom.sizes yourTrack.bb**

Add **yourTrack.bb** to trackDb.txt

Find more tools like **bedToBigBed** at: *http://hgdownload.soe.ucsc.edu/admin/exe/*

More Utilities:

*faToTwoBit* (build 2bit) *twoBitInfo* (extract 2bit.chrom.sizes) *twoBitMask*, *twoBitToFa twoBitDup* (work with your 2bit) *hgGcPercent*, *findMotif*, *oligoMatch* (extract tracks from your 2bit) *bedToBigBed* or *wigToBigWig* (convert text files to binary files) *gfServer*, *gfClient* (run BLAT) and many many more....

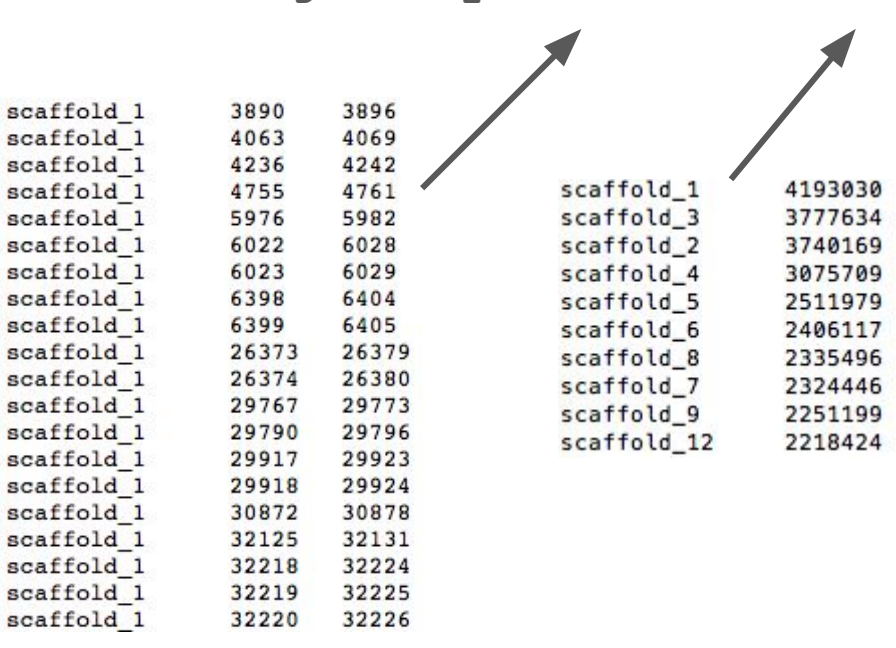

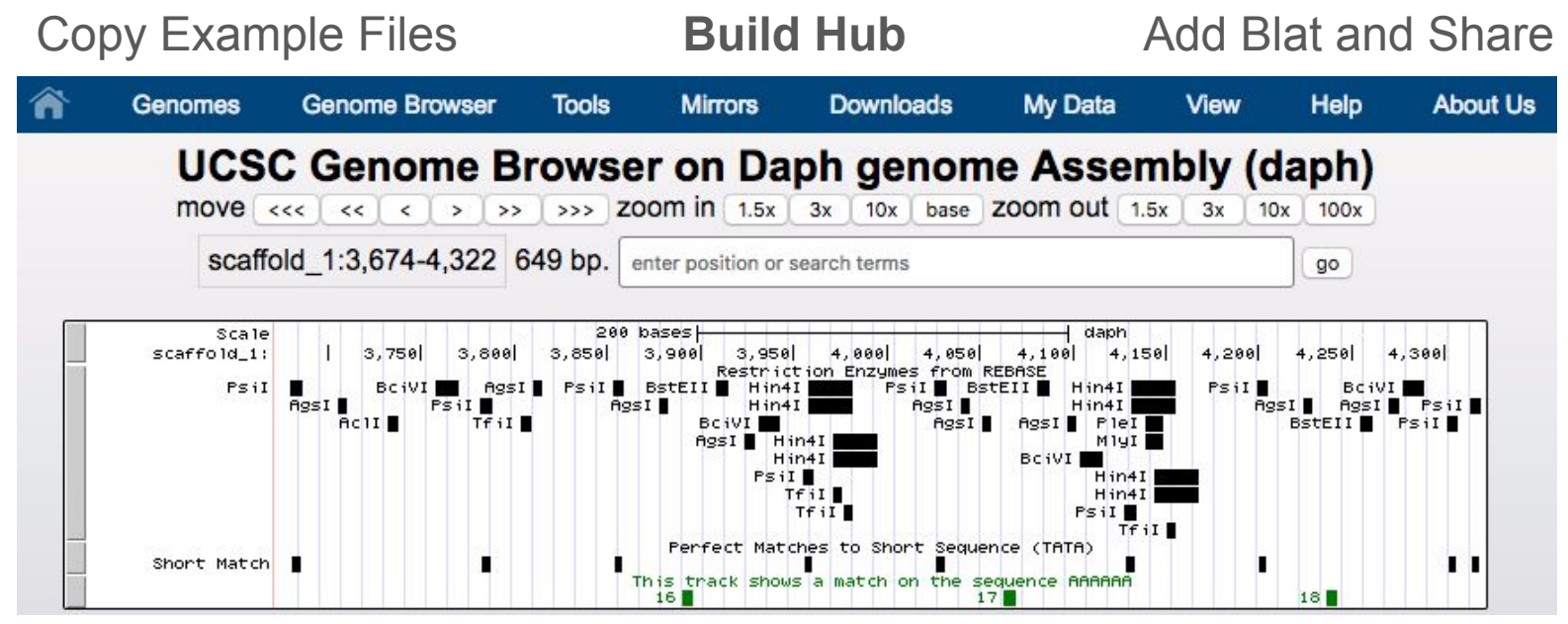

http://genome.ucsc.edu/cgi-bin/hgTracks?**genome**=**daph**&**hubUrl** =**https://raw.githubusercontent.com**/ucsc-browser/assemblyHub Ex/master/Daphnia/hubExamples/hubAssembly/daph/**hub.txt**

Copy Example Files **Build Hub Add Blat and Share** 

### *http://path.lab.edu/to/* **genome** *hg19*

### *hubDirectory*

**|\_hub.txt |\_genomes.txt |\_groups.txt |***\_hg19* **| |\_trackDb.txt** *|\_yourGenome*  **|\_trackDb.txt |\_description.html |\_your.2bit**

**trackDb** *hg19/trackDb.txt*

**genome** *yourGenome* **trackDb** *yourGenome/trackDb.txt* **scientificName** *Your Genome* **description** *Feb. 2017 Assembly* **organism** *Your organism* **defaultPos** *chr1:1000000-2000000* **groups** *groups.txt* **htmlPath** *yourGenome/description.html* **twoBitPath** *yourGenome/your.2bit* **blat** *path.lab.edu 17779*  **transBlat** *path.lab.edu 1777*

Copy Example Files **Build Hub Add Blat and Share** http://genomewiki.ucsc.edu/index.php/Assembly\_Hubs#Adding\_BLAT\_servers

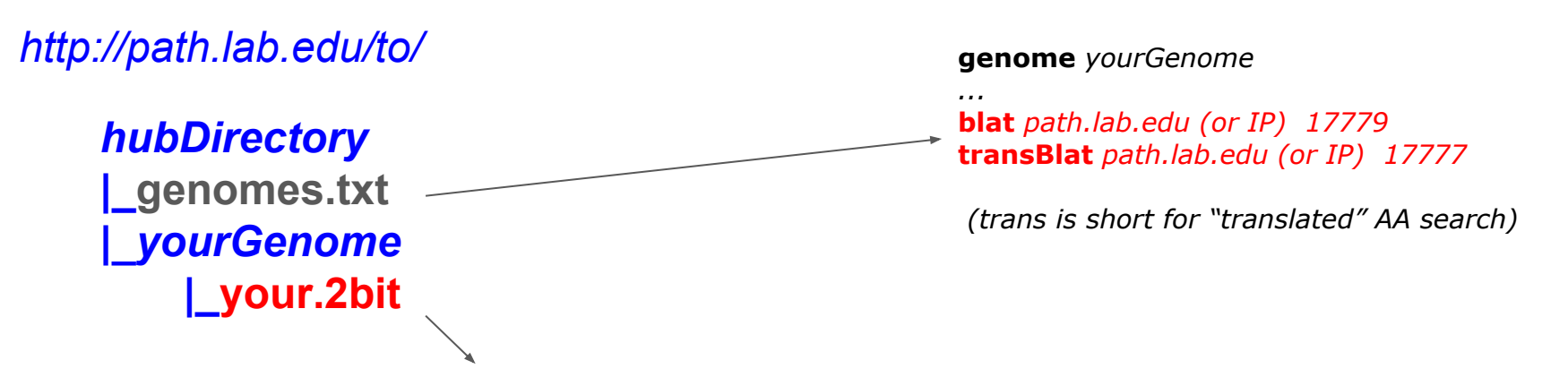

**gfServer start localhost 17779 -stepSize=5 your.2bit & gfServer start localhost 17777 -trans -mask your.2bit &**

Copy Example Files **Build Hub** Add Blat and Share

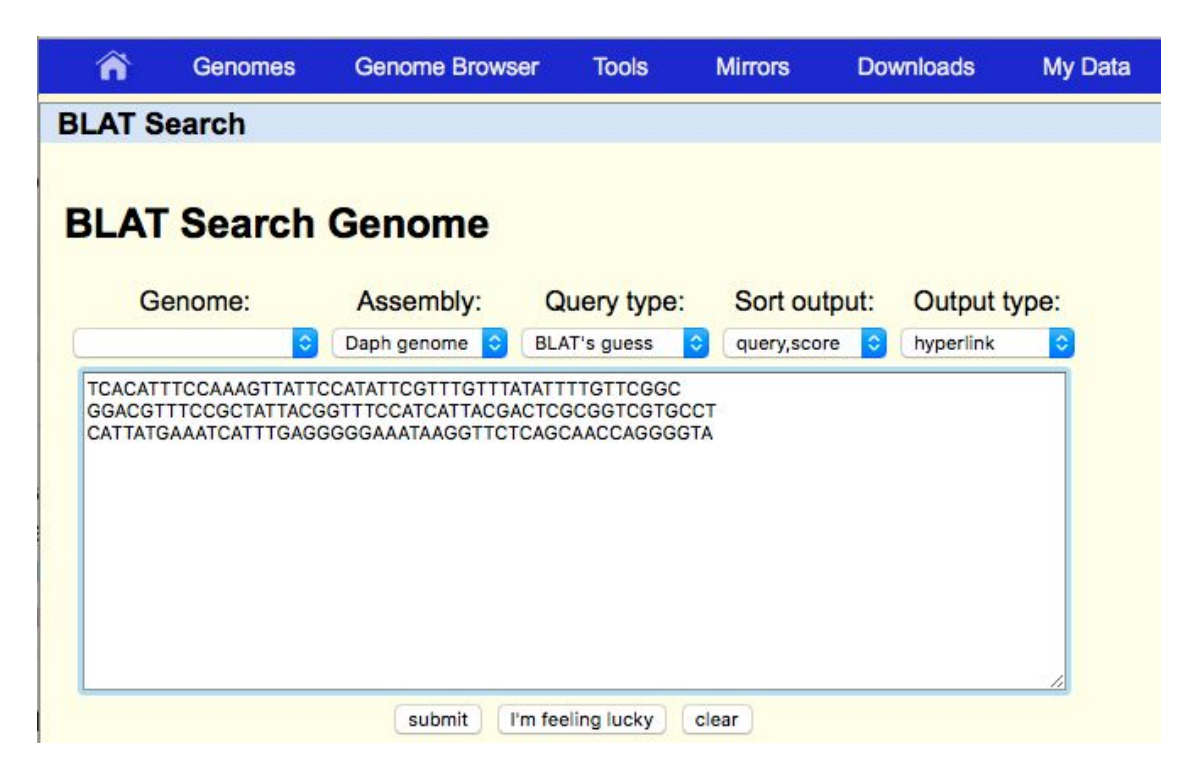

Copy Example Files **Build Hub** Add Blat and Share

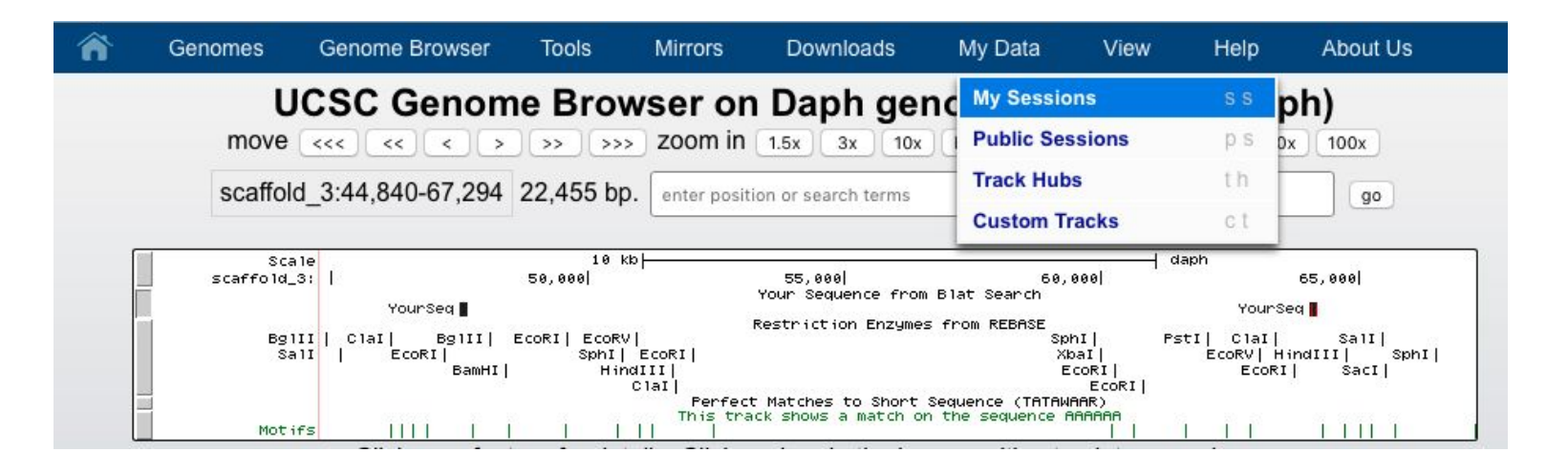

http://genome.ucsc.edu/cgi-bin/hgTracks?hgS\_doOtherUser=submit&hgS otherUserName=brianlee&hgS\_otherUserSessionName=pag.exHub

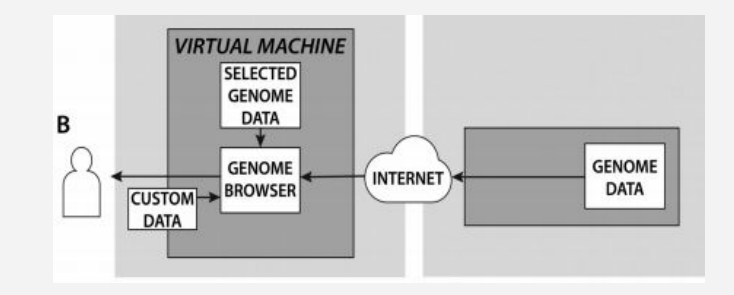

#### **Genbank Assembly Hubs** Genome Browser in a Box

http://genome-test.cse.ucsc.edu/gbdb/hubs/genbank/

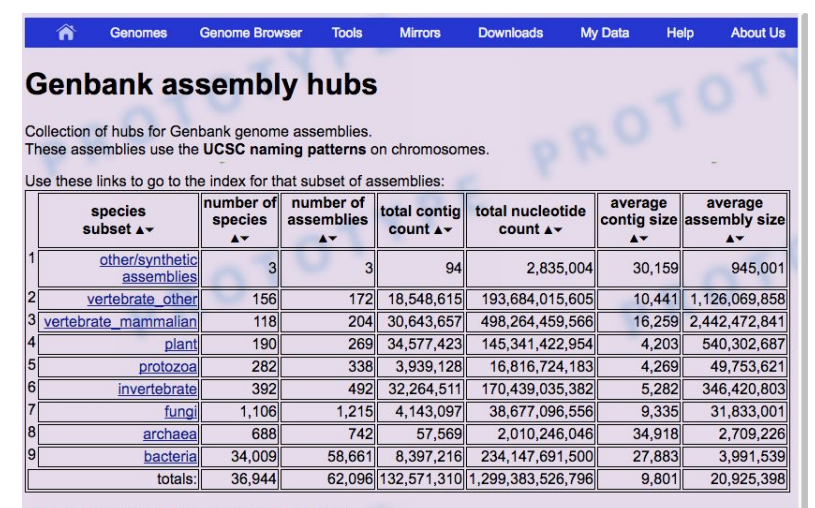

Collection of hubs for Genbank genome assemblies

These assemblies use the NCBI accession naming patterns on chromosomes

Use these links to go to the index for that subset of assemblies

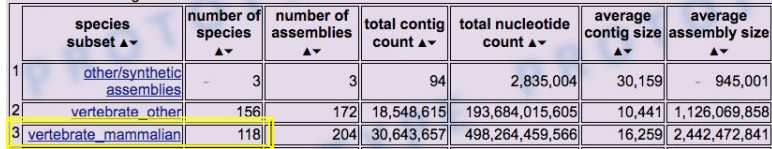

#### **Genbank Assembly Hubs** Genome Browser in a Box

http://genome-test.cse.ucsc.edu/gbdb/hubs/genbank/

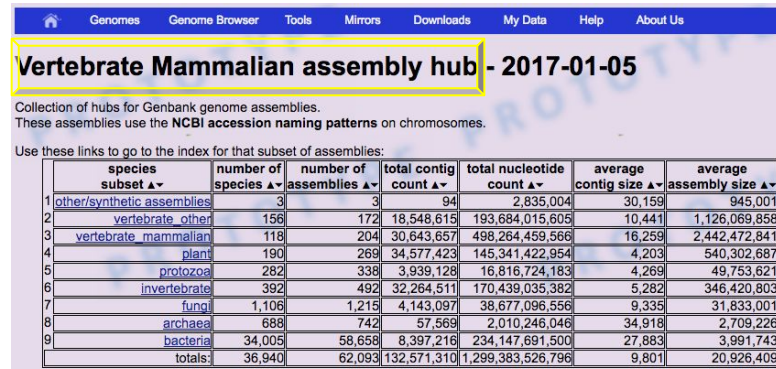

NOTE: This is a prototype work in progress. Not all assemblies are represented here yet. Prototype gene tracks from the NCBI gene predictions delivered with the assembly are available on most assemblies. There are no blat servers. Users could copy the hub skeleto structure of a specific assembly to local systems and run a blat server at their location with their own assembly hub of that specific genome. This system may not be available at all times as the procedures are finalized of how to keep this up to date on an automatic process.

The "Taxon ID" link will go to the Entrez taxonomy for that ID. The "common name" link will go to the UCSC genome browser for that assembly. The "biosample" link will go to the Entrez biosample for that ID. The "accession" link will go to the Entrez assembly for that ID.

The "assembly" link will go to the NCBI Genbank FTP source directory.

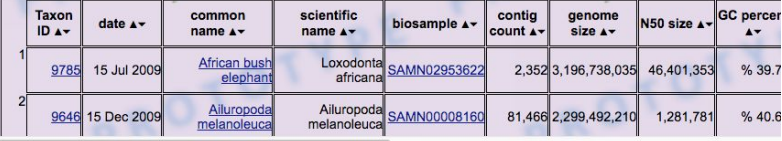

Background *PROTOTYPE* and displayed *NOTE* share this data has not been QA reviewed and could change.

### **Genbank Assembly Hubs** Genome Browser in a Box

http://genome-test.cse.ucsc.edu/gbdb/hubs/genbank/

Scroll Down to see assemblies... Click common name to load hub.<br>The "Taxon ID" link will go to the Entrez taxonomy for that ID.

The "common name" link will go to the UCSC genome browser for that assembly.

The "biosample" link will go to the Entrez biosample for that ID.

The "accession" link will go to the Entrez assembly for that ID.

The "assembly" link will go to the NCBI Genbank FTP source directory.

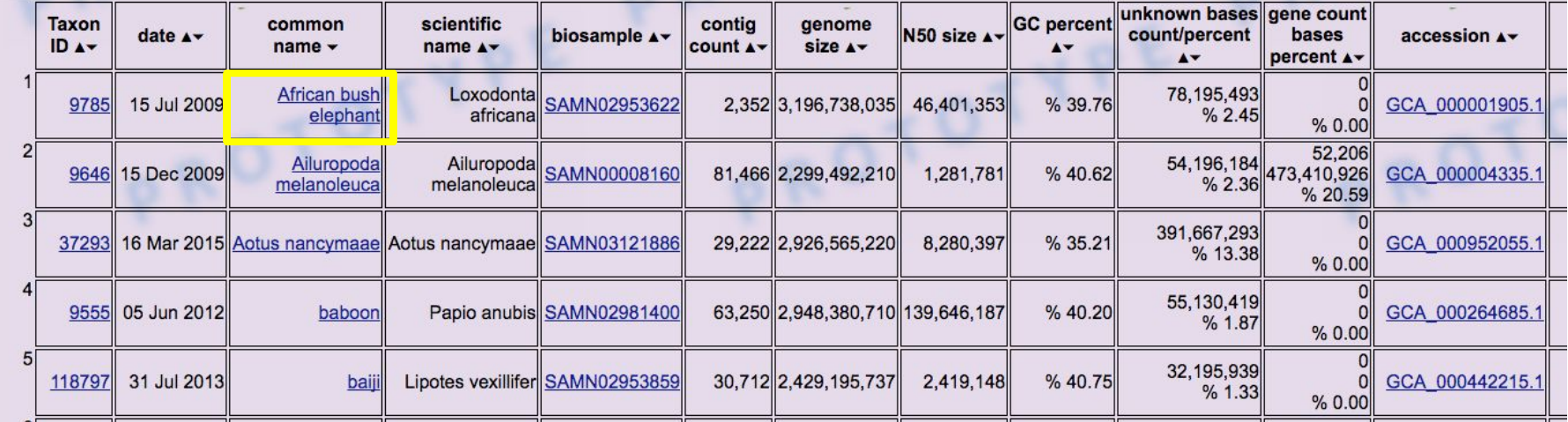

*Exercise:* Visit Genbank Assembly Hub Files to See a Working Example http://genome-test.cse.ucsc.edu/gbdb/hubs/genbank/

1. Right-click and copy and paste a link to explore the hub's architecture.

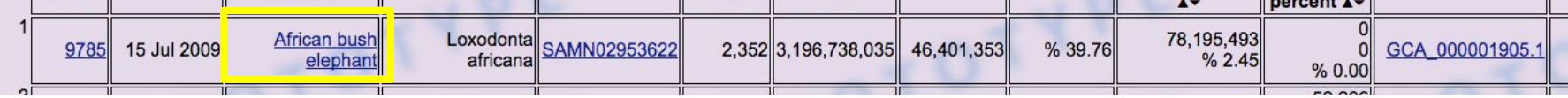

http://genome-test.cse.ucsc.edu/cgi-bin/hgGateway?**hubUrl=http://genom e-test.cse.ucsc.edu/gbdb/hubs/genbank/vertebrate\_mammalian/hub.n cbi.txt**&genome=GCA\_000001905.1\_Loxafr3.0&position=lastDbPos

2. Visit just the hub.ncbi.txt and then the genomes.ncbi.txt and then look at a specific GCA...trackDb.ncbi.txt

### **Genbank Assembly Hubs** Genome Browser in a Box

http://genome-test.cse.ucsc.edu/gbdb/hubs/genbank/

**Genbank Mammals Hub Assembly** 

15 Jul 2009/Loxafr3.0

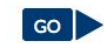

#### **Position/Search Term**

Enter position, gene symbol or search terms

Current position: chrUn GL010027v1:63.879.670-65.879.670 @

African bush elephant Genome Browser - GCA 000001905.1 Loxafr3.0 assembly

 $\overline{\bullet}$ 

view sequences

Common name: African bush elephant Taxonomic name: Loxodonta africana, taxonomy ID: 9785 Sequencing/Assembly provider ID: Broad Institute Assembly date: 15 Jul 2009 Assembly type: haploid **Assembly level: Scaffold** Biosample: SAMN02953622 Assembly accession ID: GCA 000001905.1 Assembly FTP location: GCA\_000001905.1\_Loxafr3.0 Total assembly nucleotides: 3,196,738,035 Assembly contig count: 2,352 N50 size: 46,401,353

#### Download files for this assembly hub:

To use the data from this assembly for a local hub instance at your institution, download this data as indicated by these instructions. See also: track hub help documentation.

To download this data, issue this wget command:

```
wget --timestamping -m - nH -x --cut-dirs=5 -e robots=off -np -k \
--reject "index.html*" -P "GCA 000001905.1 Loxafr3.0" \
    http://genome-test.cse.ucsc.edu/gbdb/hubs/genbank/vertebrate mammalian/GCA 00000190
```
### **Genbank Assembly Hubs** Genome Browser in a Box

http://genome-test.cse.ucsc.edu/gbdb/hubs/genbank/

Genome Browser on African bush elephant 15 Jul 2009/Loxafr3.0 Assembly

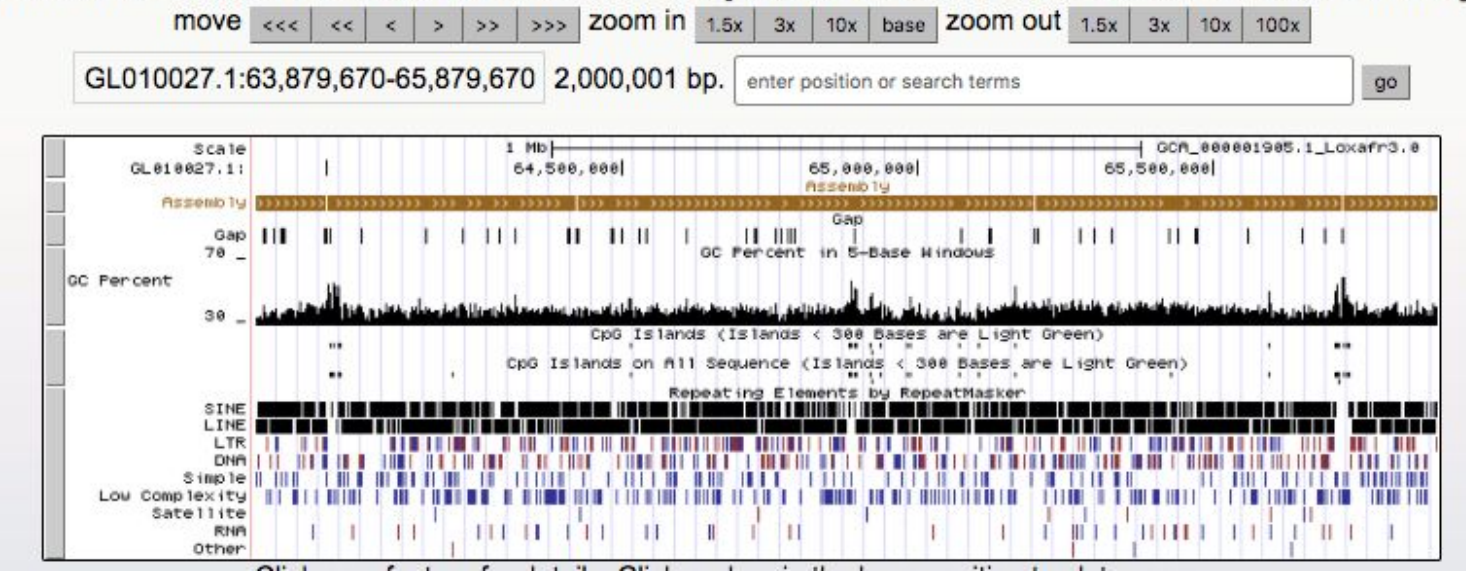

Genbank Assembly Hubs **Genome Browser in a Box** 

http://genome.ucsc.edu/goldenpath/help/gbib.html

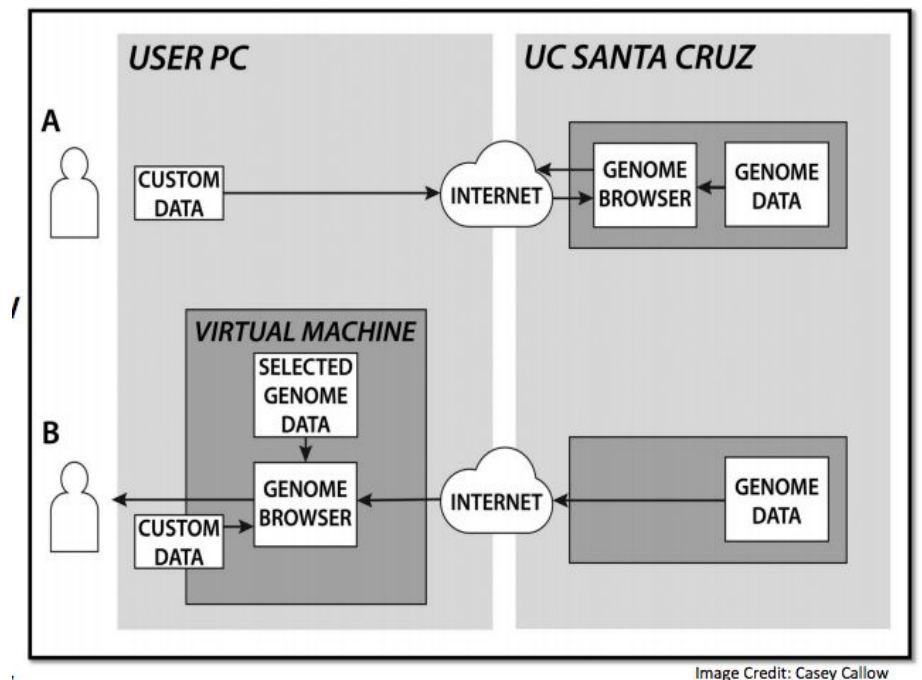

**Genbank Assembly Hubs Genome Browser in a Box** 

http://genome.ucsc.edu/goldenpath/help/gbib.html

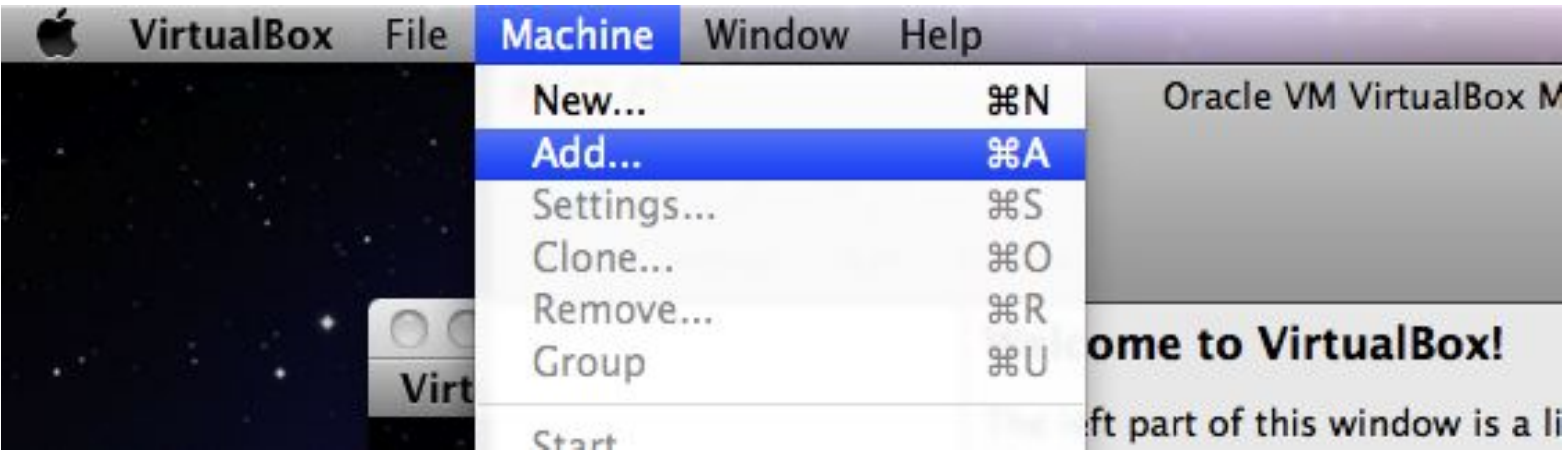

Install VirtualBox free from Oracle to allow a Virtual Machine

### **Genbank Assembly Hubs Genome Browser in a Box**

http://genome.ucsc.edu/goldenpath/help/gbib.html

**Genome Browser** 

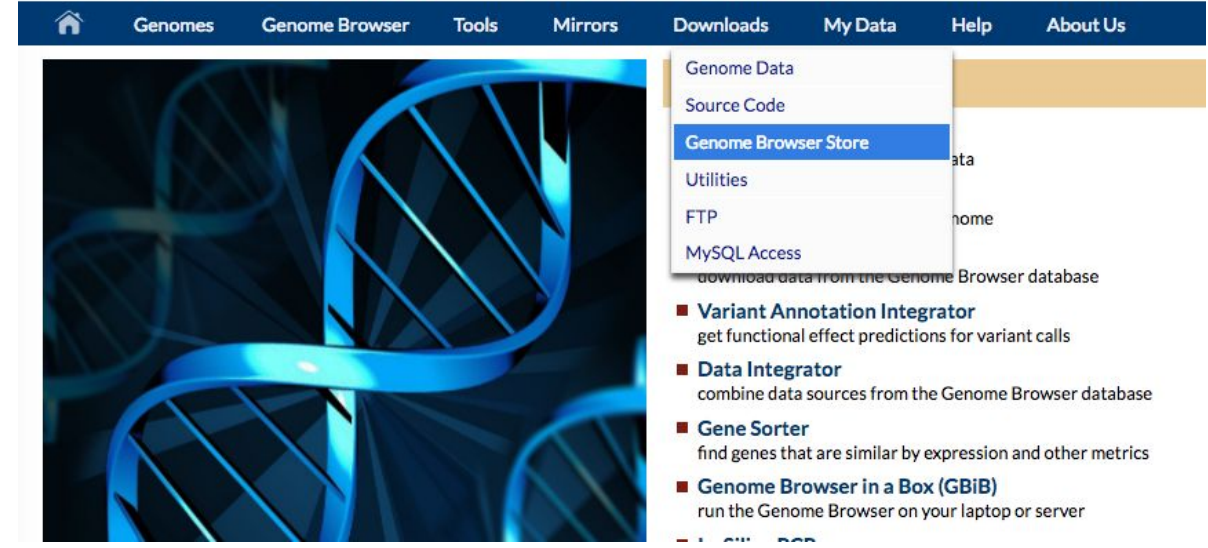

Create store account, free for academic use, licence required for commercial use.

### **Genbank Assembly Hubs Genome Browser in a Box**

http://genome.ucsc.edu/goldenpath/help/gbib.html

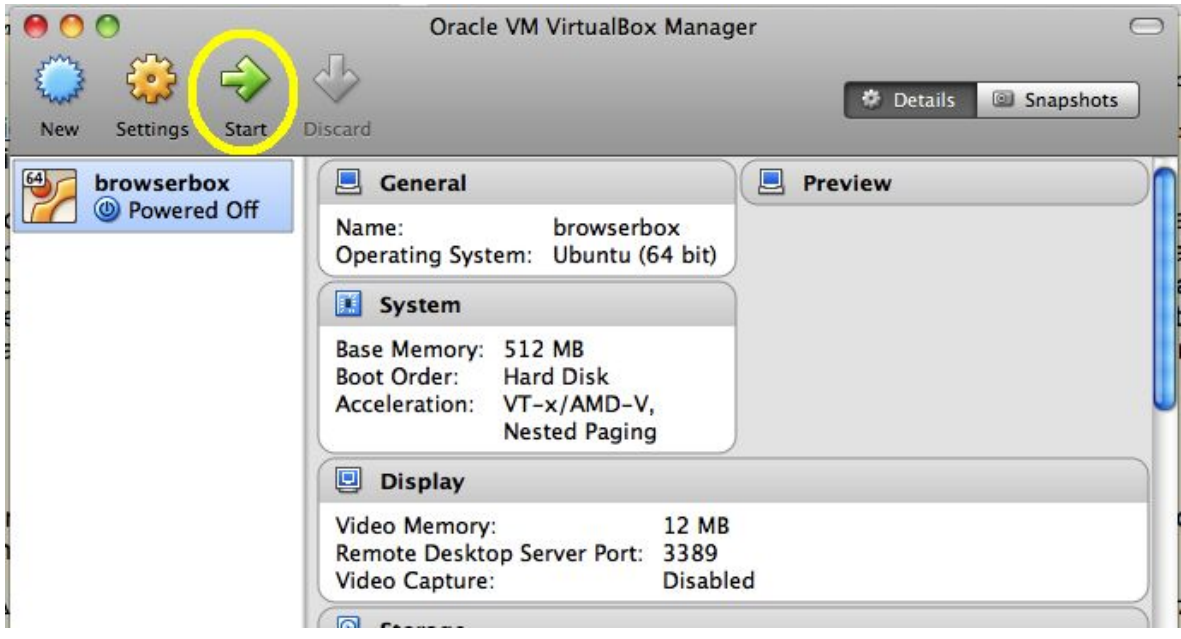

Acquire GBiB (6GB), unzip file and start in VirtualBox

### **Genbank Assembly Hubs Genome Browser in a Box**

http://genome.ucsc.edu/goldenpath/help/gbib.html

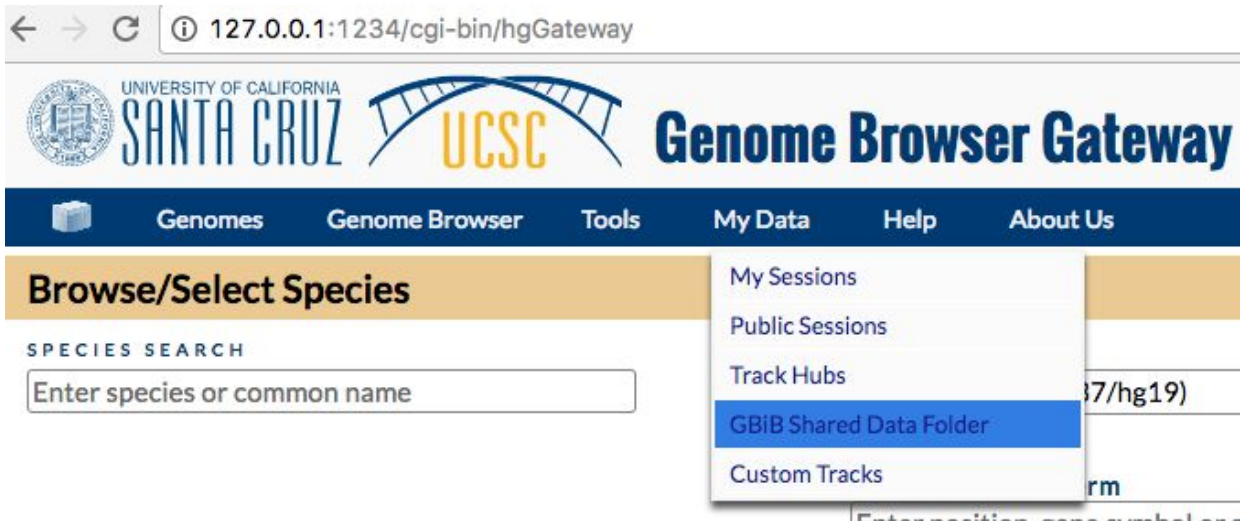

Enter position, gene symbol or s

Share local laptop files with the GBiB.

**Genbank Assembly Hubs Genome Browser in a Box** http://genome.ucsc.edu/goldenpath/help/gbib.html

### Index of /folders/exampleHub/Daphnia/hubExamples/hubAssembly/daph

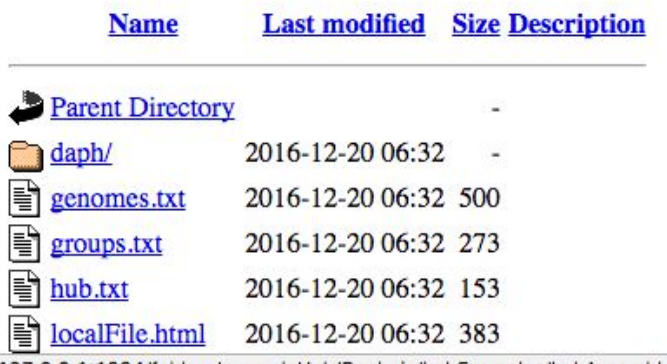

34/folders/exampleHub/Daphnia/hubExamples/hubAssembly/daph/hub.txt

The GBiB will interpret shared files as though located on a server.

### Genbank Assembly Hubs **Genome Browser in a Box**

 $\leftarrow$   $\rightarrow$   $\textcircled{c}$   $\boxed{0}$  127.0.0.1:1234//cgi-bin/hgHubConnect

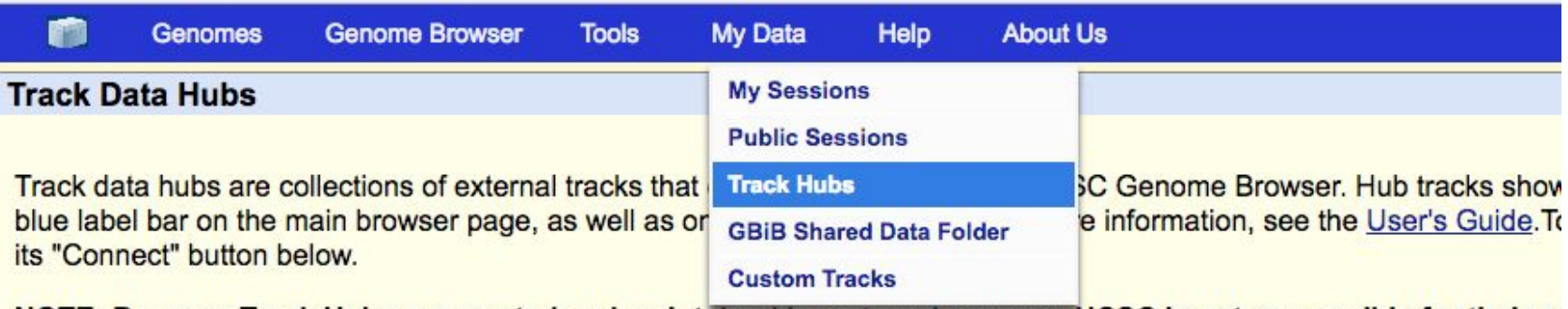

NOTE: Because Track Hubs are created and maintained by external sources, UCSC is not responsible for their co

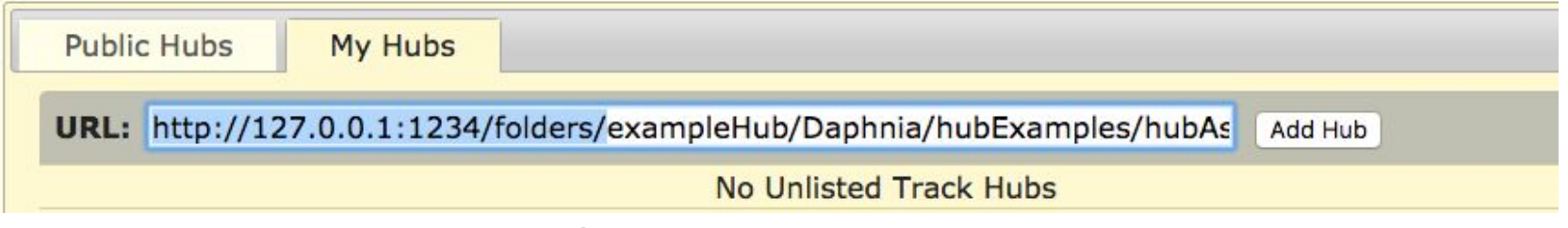

Paste path to the files just as you would to a URL.

### **Genbank Assembly Hubs Genome Browser in a Box**

http://genome.ucsc.edu/goldenPath/help/hubQuickStartAssembly.html#blatGbib

browser@browserbox:/folders/exampleHub/Daphnia/hubExamples/hubAssembly/daph/daph\$ qfServer start localhost 17777 -trans -mask daph.2bit &  $[1]$  2040 browser@browserbox:/folders/exampleHub/Daphnia/hubExamples/hubAssembly/daph/daph\$ starting translated server... Counting daph. 2bit Indexing daph.2bit Server ready for queries! browser@browserbox:/folders/exampleHub/Daphnia/hubExamples/hubAssembly/daph/daph\$ qfServer start localhost 17779 -stepSize=5 daph.2bit &  $[2]$  2051 browser@browserbox:/folders/exampleHub/Daphnia/hubExamples/hubAssembly/daph/daph\$ starting untranslated server... Counting tiles in daph.2bit Done adding Server ready for queries!

### Run gfServers on the GBiB and start BLAT for your Assembly

**Genbank Assembly Hubs Genome Browser in a Box** 

http://genome.ucsc.edu/goldenPath/help/hubQuickStartAssembly.html#blatGbib

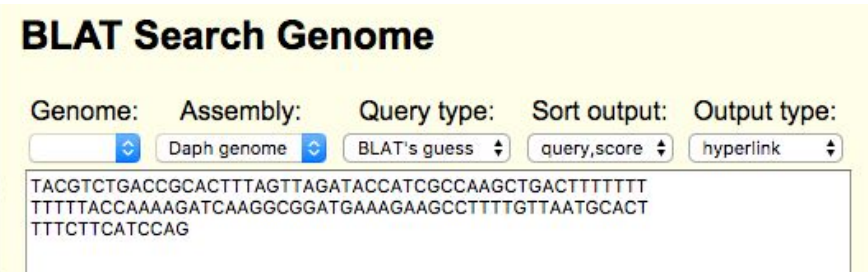

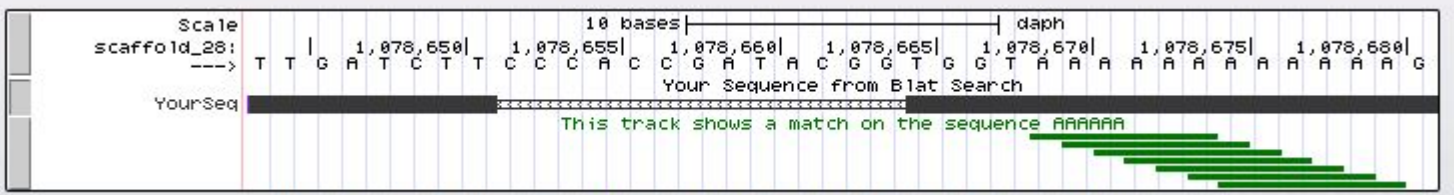

### **CyVerse Storage Solution**

<https://de.cyverse.org/>Discovery Environoment (NSF funded: **FREE!**)

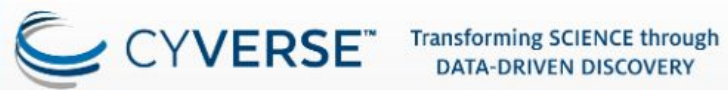

**DATA-DRIVEN DISCOVERY** 

#### **Discovery Environment**

The Discovery Environment integrates powerful, community-recommended software tools into a system that:

- Makes big data management easy. Upload, organize, edit, view and search with ease!
- Has 500+ scientific apps that utilize compute clusters and HPC resources as needed.
- Hides the complexity needed to do these tasks.

Log in with your CyVerse ID Forgot Password? Register Now Minimum screen resolution supported: 1024 x 768

<https://de.cyverse.org/>Discovery Environoment (NSF funded: Free!)

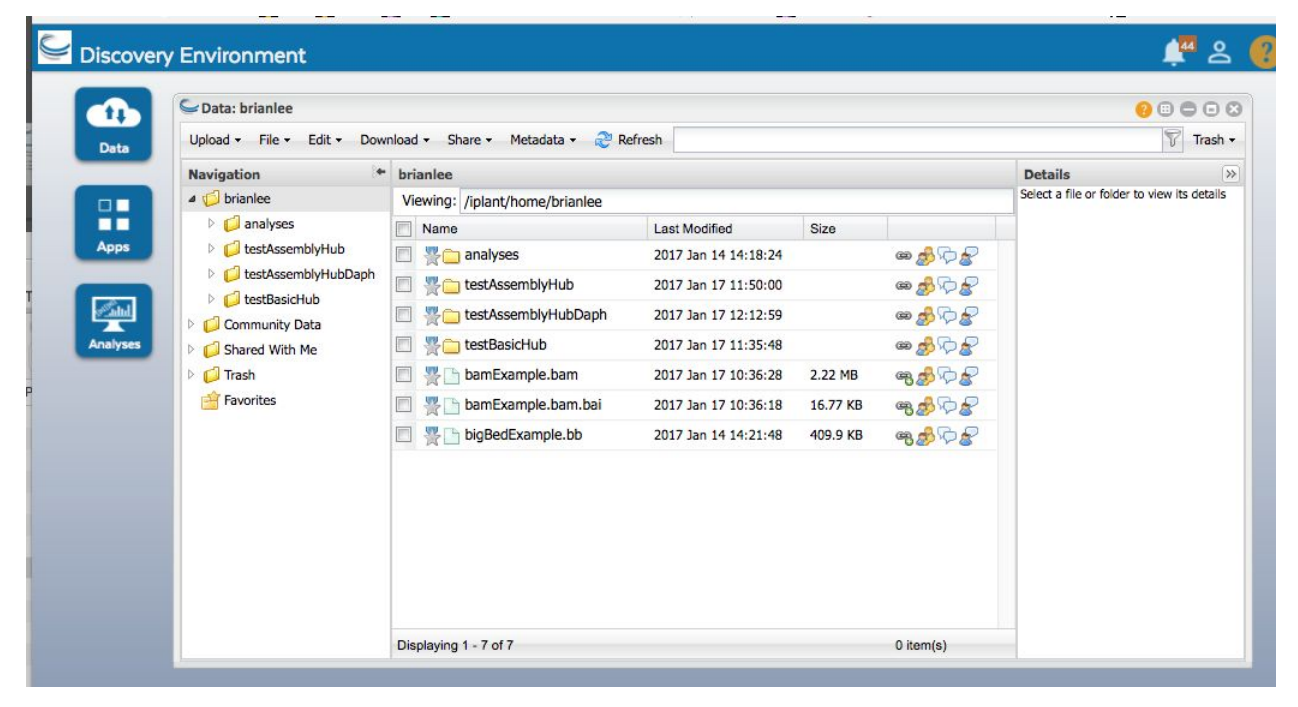

Creating a Link that Accepts Byte-Ranges: "Send to Genome Browser"

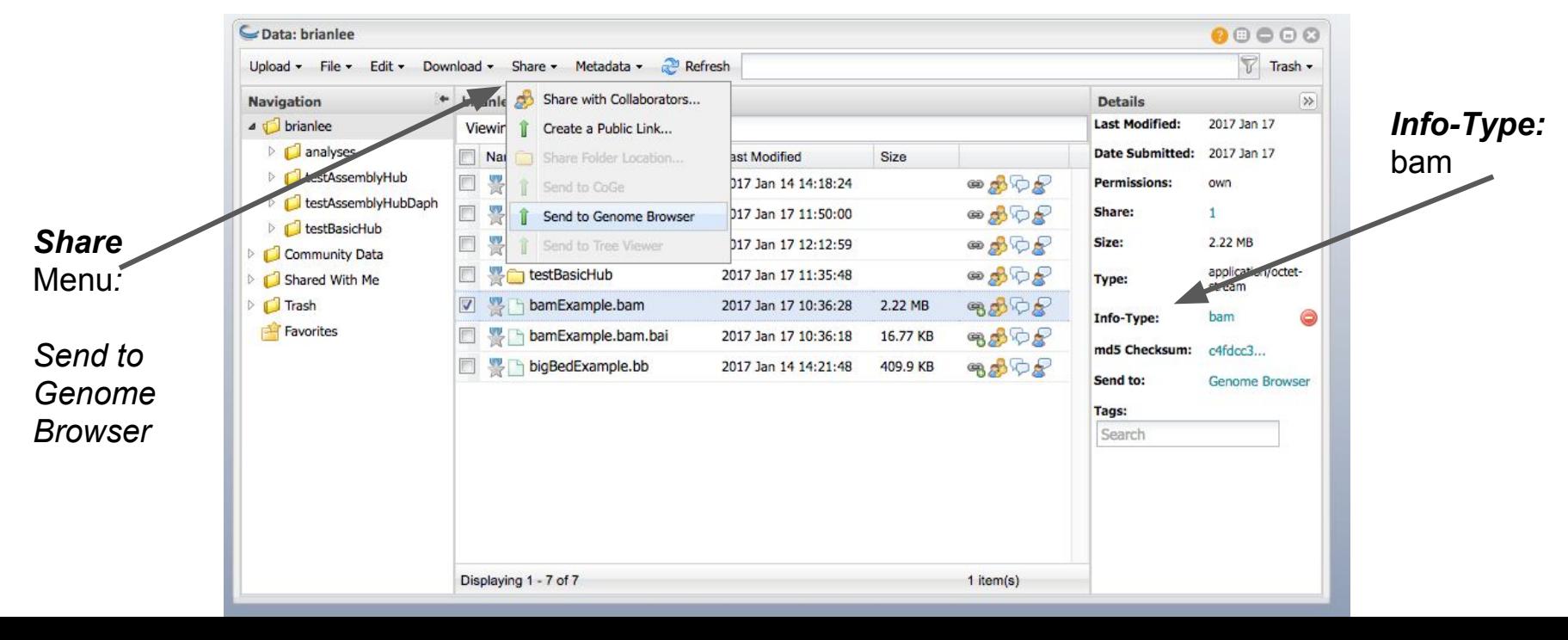

### Creating a Link that Accepts Byte-Ranges: "Send to Genome Browser"

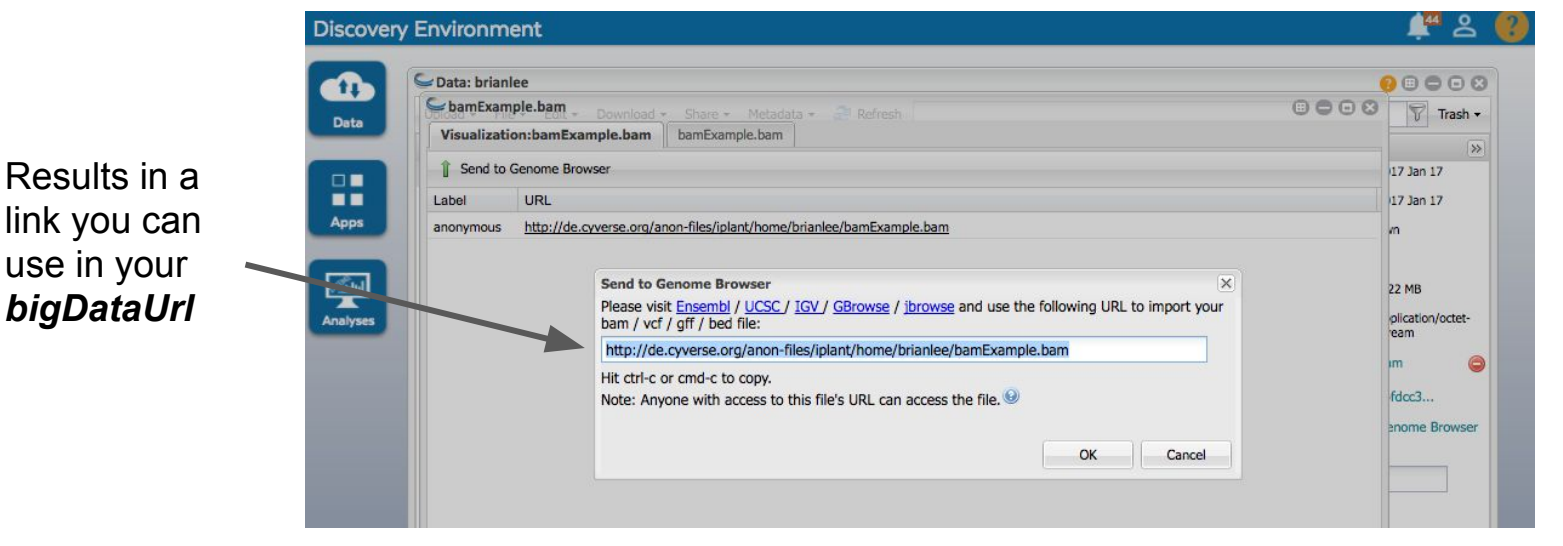

http://de.cyverse.org/anon-files/iplant/home/brianlee/bamExample.bam

**CyVerse Storage Solution** 

*For text files (hub.txt…) use Public Link* **Communication** 

For **all** the text files (that don't need to involve byte-range requests) you can use the **"Create a Public Link"**  option (such "shared" links would work from Dropbox or GoogleDrive as well as text are fully downloaded to the Browser).

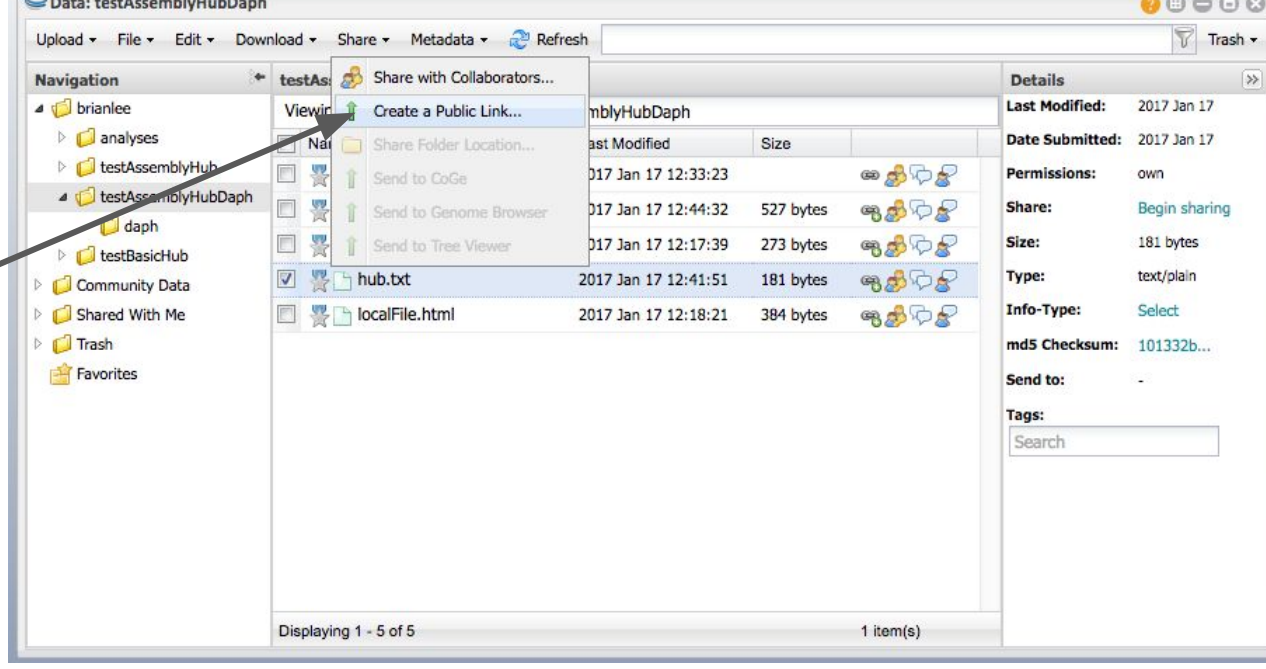

**All College College College** 

**CyVerse Storage Solution** 

*For text files (hub.txt…) use Public Link*

**Link"** and Copy

Use these direct

--to--> point to trackDb.txt and

groups.txt

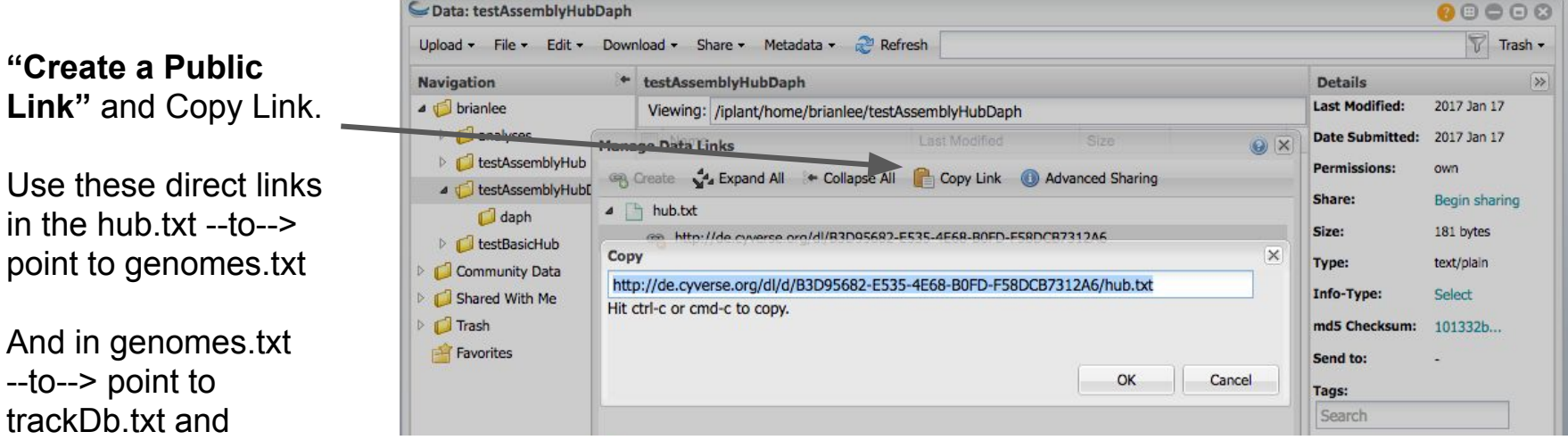

https://de.cyverse.org/dl/d/B3D95682-E535-4E68-B0FD-F58DCB7312A6/hub.txt

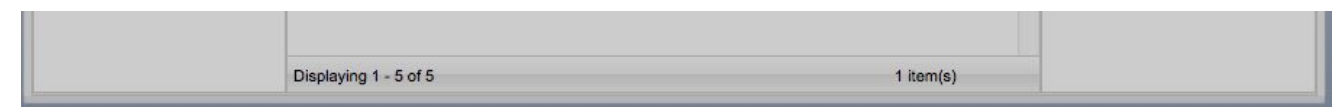

*Trick for 2bit file:* Call it a "bed" file to allow "Send To Browser" to get link. C Data: daph 00000 Name 2bit a  $\nabla$  Trash -Upload + File + Edit + Download + Share + Metadata v Refresh "bed" file to **Navigation**  $\bullet$ daph **Details**  $\rightarrow$ allow 4 J brianlee Last Modified: 2017 Jan 17 Viewing: /iplant/home/brianlee/testAssemblyHubDaph/daph  $\triangleright$   $\blacksquare$  analyses Date Submitted: 2017 Jan 17 CyVerse to **Mama Last Modified** Size testAssemblyHub  $\overline{v}$ daph.2bit.not.bed 2017 Jan 17 12:19:14 47.98 MB 电动心层 Permissions: own give you the 4 J testAssemblyHubDaph daph.bb 2017 Jan 17 12:19:31 6.64 MB 电动心炉 Share:  $1<sup>1</sup>$ ability to  $\triangleright$   $\blacksquare$  daph 电最后足 47.98 MB motif.bb 2017 Jan 17 12:19:33 6.64 MB Size: obtain the **E** testBasicHub trackDb.txt 2017 Jan 17 12:43:28 319 bytes 电最后层 application/octetlink via the Community Data Type: stream **Shared With Me** *Share* menu. bed Info-Type: **D** Trash md5 Checksum: fddd953... Favorites end to: **Genome Browser** Tags: Give it *Info-Type:* BedSearch

**CyVerse Storage Solution** 

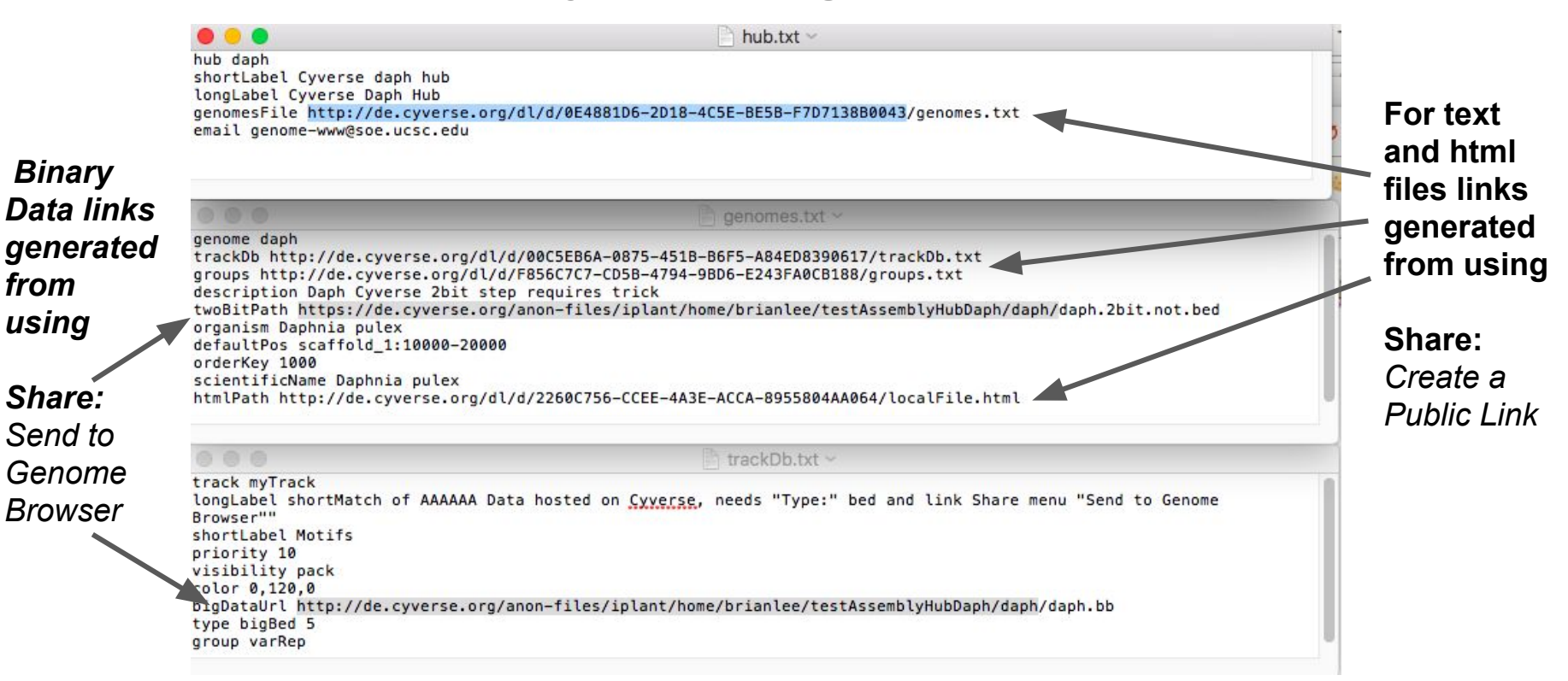

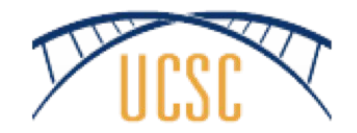

### Thank You!

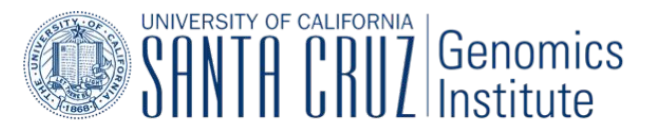

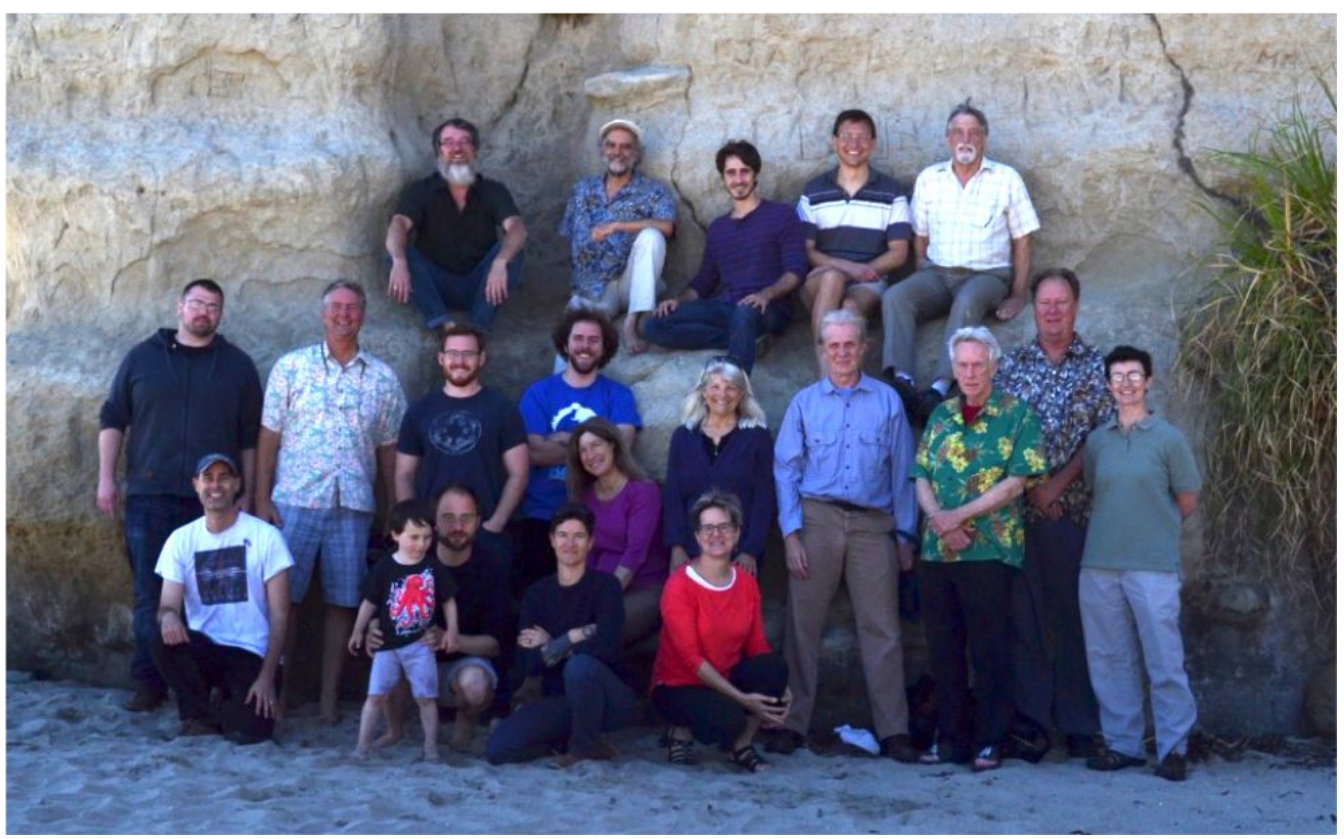